## **BAB IV**

## **PERANCANGAN SISTEM USULAN**

#### **4.1 Analisa Perancangan Sistem**

Pada penelitian ini menggunakan analisa perancangan sistem dalam membuat aplikasi wisata yang berbasis web. Analisa perancangan sistem dilakukan sesudah mengetahui analisa permasalahan. Oleh karena itu, perlu adanya solusi untuk mengatasinya. Solusi sistem yang diberikan yaitu dengan melakukan pemesanan tiket wisata dan memberikan informasi tentang objek wisata.

#### **4.2 Perancangan Diagram Sistem Usulan**

Perancangan *diagram* sistem usulan menggunakan metode OOAD terdiri dari *usecase*, *activity diagram*, *class diagram* dan kamus data.

### *4.2.1 UseCase Diagram*

*Usecase diagram* menggambarkan hubungan antara aktor dengan aktivitas sistem aplikasi. Aplikasi objek wisata yang berbasis web ini memiliki dua aktor yaitu: *Customer* dan Pelaku usaha. *Customer* bisa melakukan pencarian objek wisata, memesan tiket wisata, melihat detail objek wisata,. Sedangkan pelaku usaha dapat mengelolah data objek wisata seperti menambahkan data objek wisata, mengedit data objek wisata dan menghapus data objek wisata, pelaku usaha juga dapat melihat data transaksi, mengubah status pembayaran pada data transaksi dan menghapus data transaksi. Berikut ini adalah usecase diagram aplikasi objek wisata berbasis web yang diusulkan pada **Gambar 4.1**

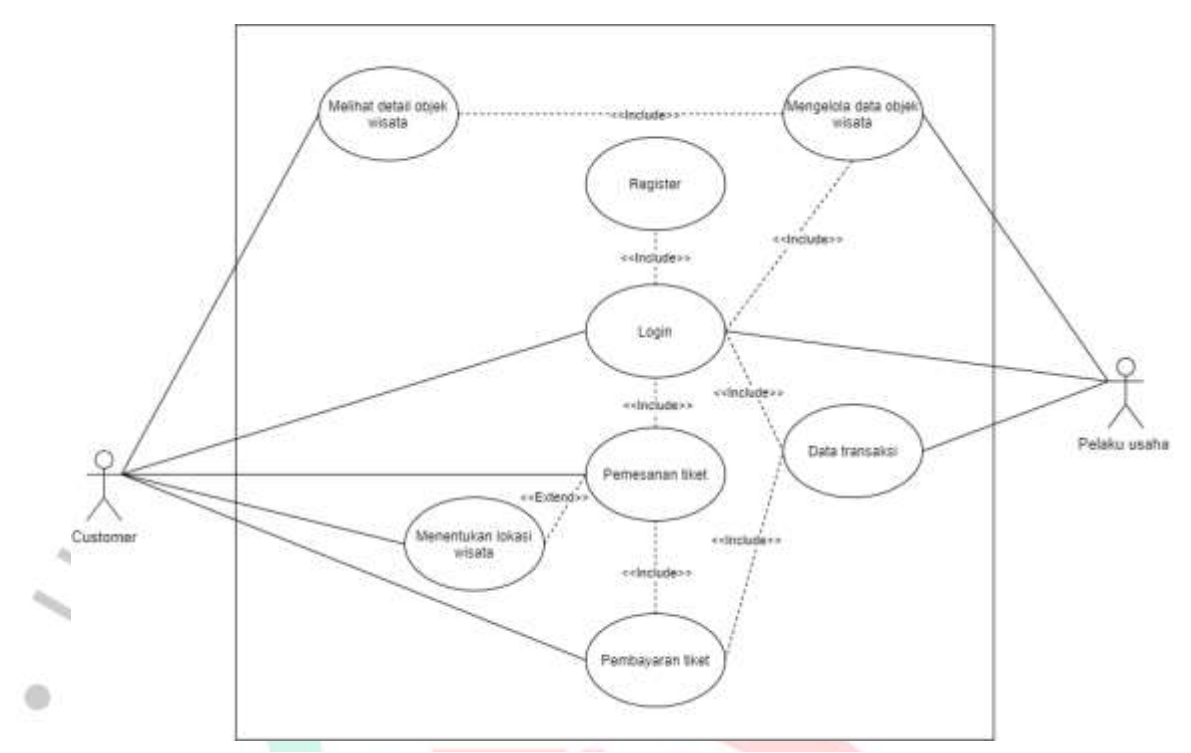

**Gambar 4. 1** *Usecase Diagram*

**Gambar 4.1** memberikan gambaran aktivitas yang dapat dilakukan oleh masingmasing aktor, gambar tersebut dapat dijelaskan sebagai berikut:

*1. Register*

*Register* dapat dilakukan oleh kedua aktor *Customer* dan Pelaku usaha dengan mengisi *form register.*

*2. Login*

*Login* dapat dilakukan oleh *Customer* dan Pelaku usaha. *Login* dapat dilakukan dengan memasukan *email* dan *password* yang sudah terdaftar.

3. Melihat detail objek wisata

Customer dapat melihat detail dari objek wisata yang dipilih.

4. Menentukan lokasi wisata

*Customer* dapat menentukan lokasi objek wisata dengan melakukan pencarian objek wisata.

5. Pemesanan tiket

*Customer* dapat melakukan pemesanan tiket objek wisata yang telah tersedia pada sistem aplikasi objek wisata berbasis web

6. Pembayaran tiket

*Customer* dapat melakukan pembayaran tiket objek wisata berdasarkan invoice yang didapatkan melalui pemesanan tiket pada aplikasi objek.

7. Mengelola data objek wisata

Pelaku usaha dapat melihat, menambahkan, mengedit, menghapus objek wisata berserta wahana-wahana pada aplikasi objek wisata berbasis web.

8. Data transaksi

Pelaku usaha dapat melihat menambahkan, edit, hapus transaksi pada aplikasi objek wisata.

### **4.2.2 Spesifikasi** *UseCase* **Diagram**

Spesifikasi *usecase diagram* digunakan untuk menjelaskan dan menjabarkan aktivitas dari fungsi yang ada pada *usecase diagram*. Berikut ini merupakan spesifikasi *usecase* dari aplikasi objek wisata berbasis web. Ø

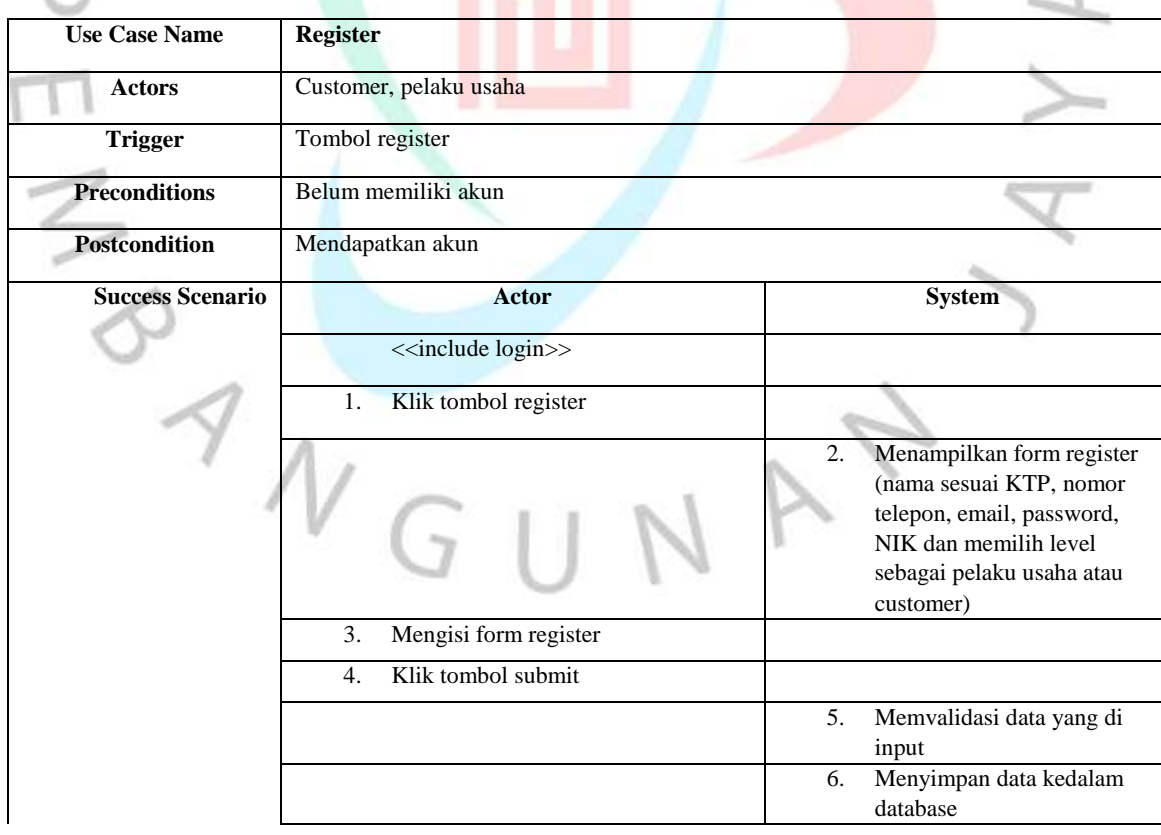

#### **Tabel 4. 1 Spesifikasi** *Usecase Register*

۰

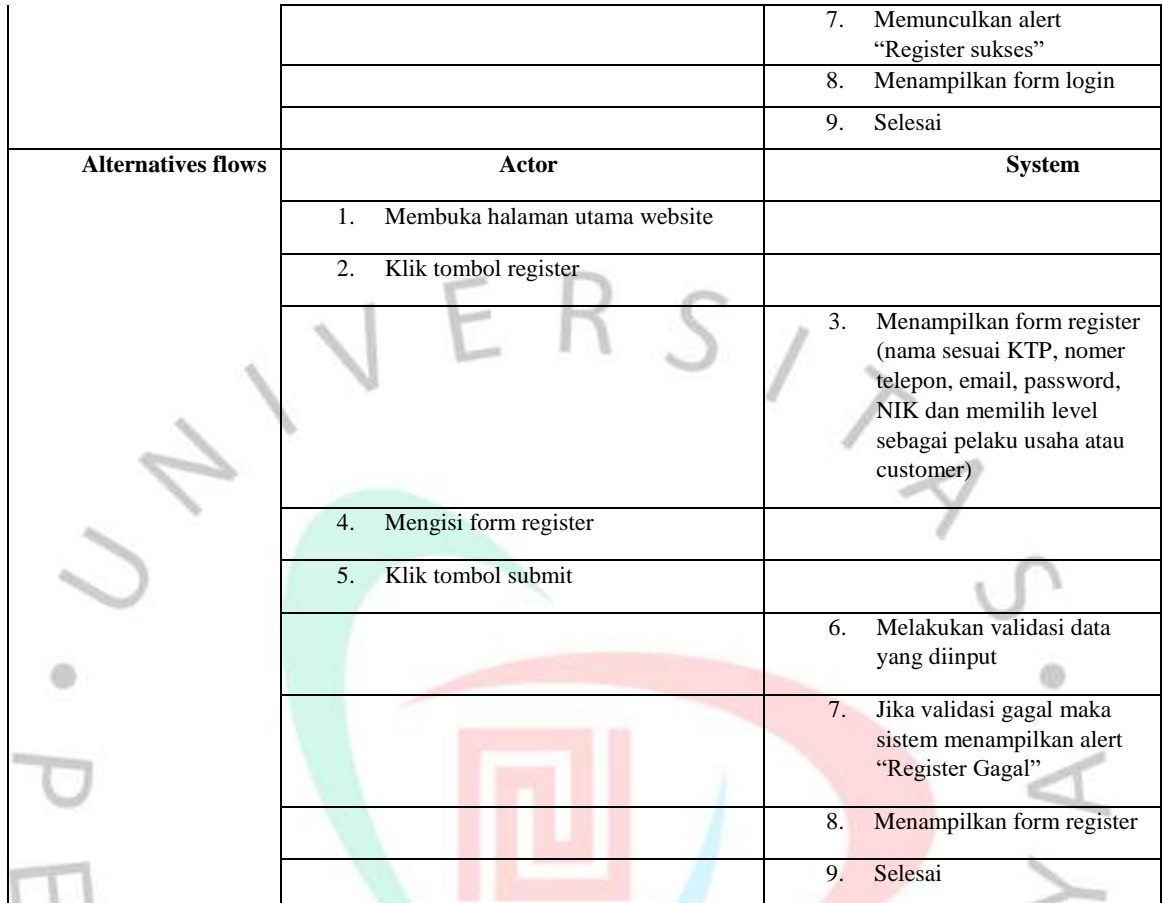

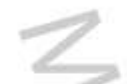

**Tabel 4. 2 Spesifikasi** *Usecase Login*

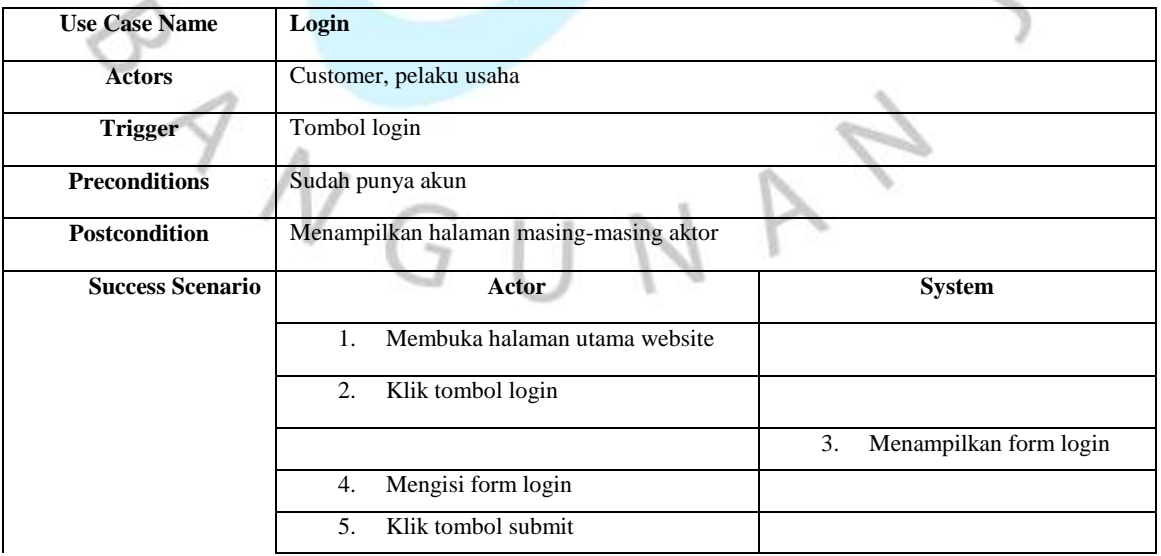

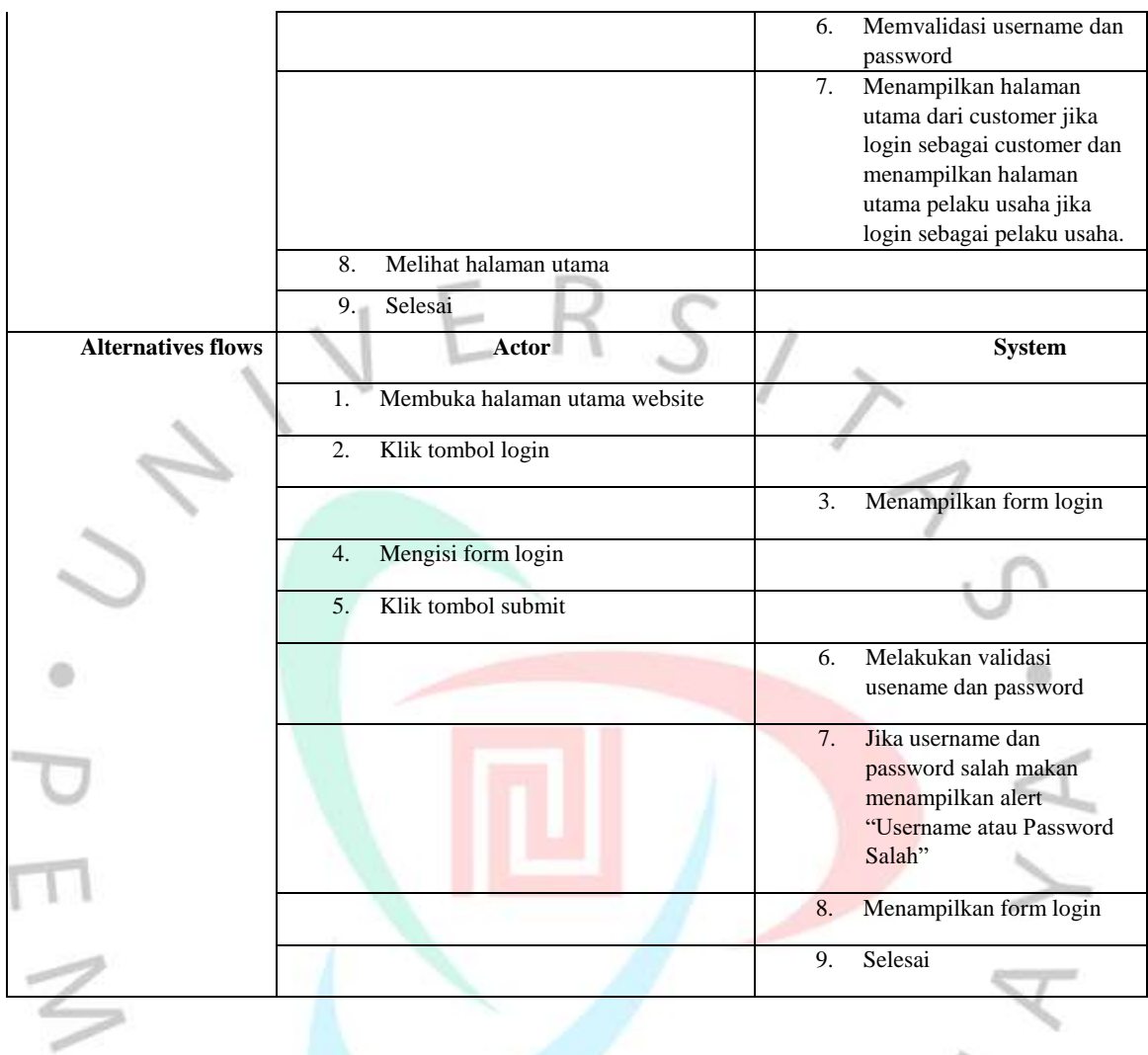

### **Tabel 4. 3** *Spesifikasi Usecase* **Menentukan Lokasi Wisata**

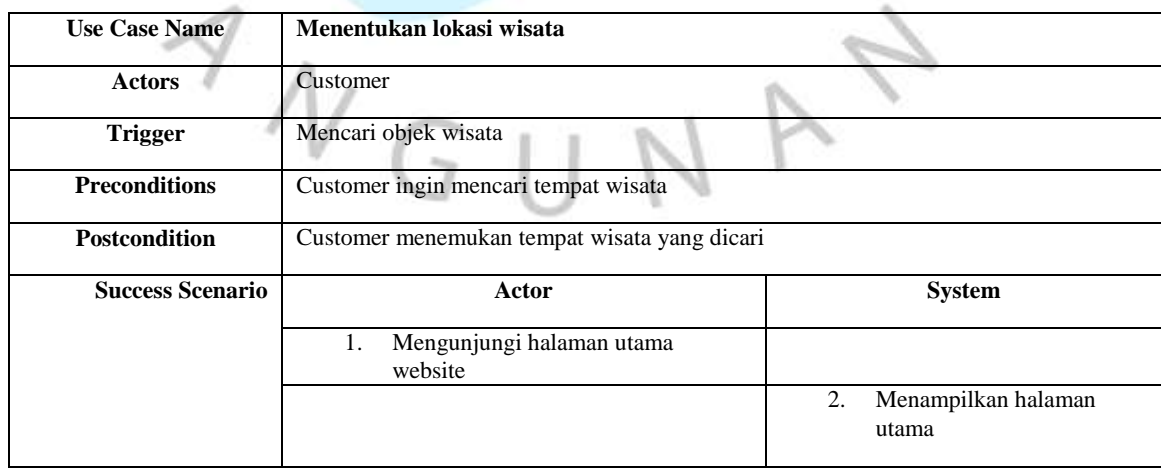

 $\sim$ 

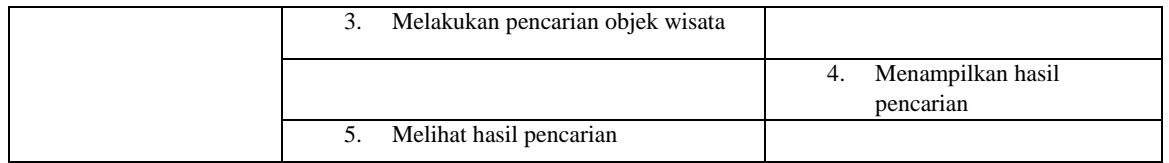

# $S_{\prime}$ **Tabel 4. 4 Spesifikasi** *Usecase* **Melihat Detail Objek Wisata**

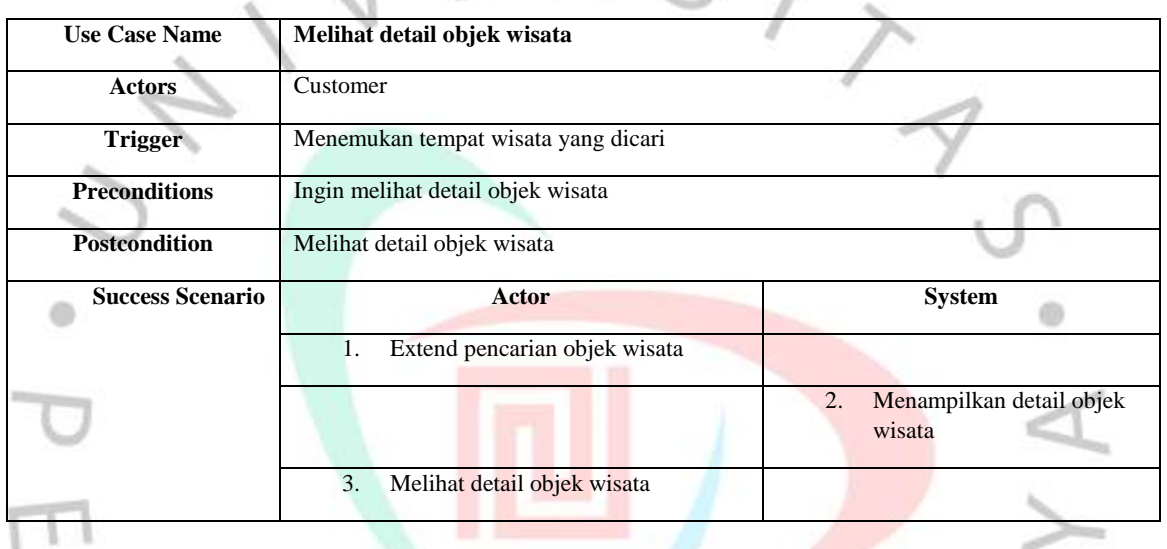

### **Tabel 4. 5 Spesifikasi** *Usecase* **Pemesanan Tiket**

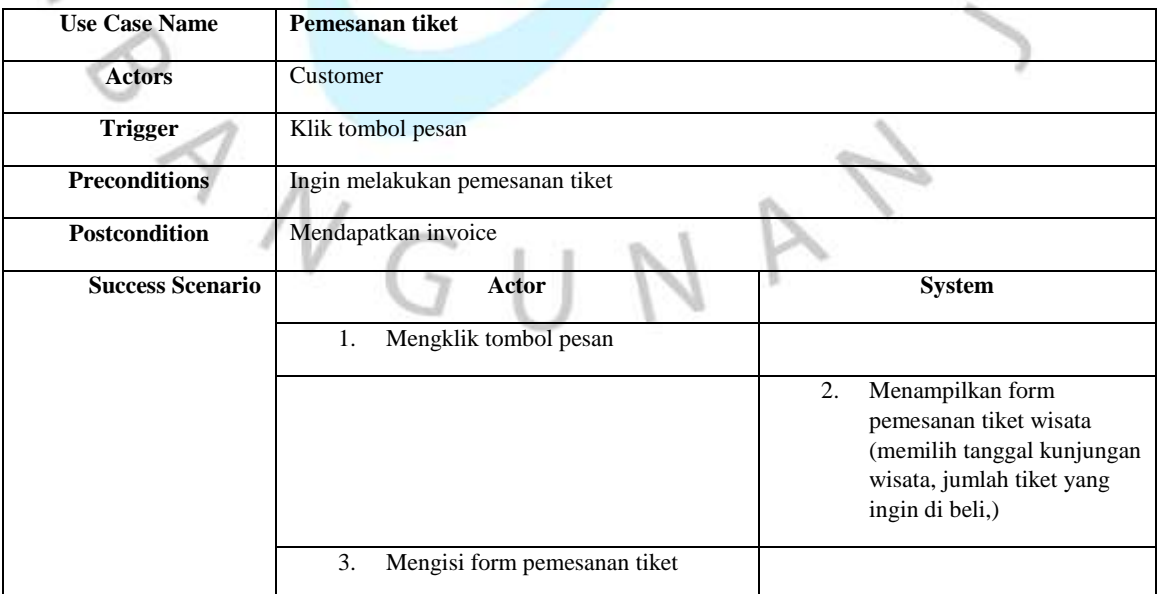

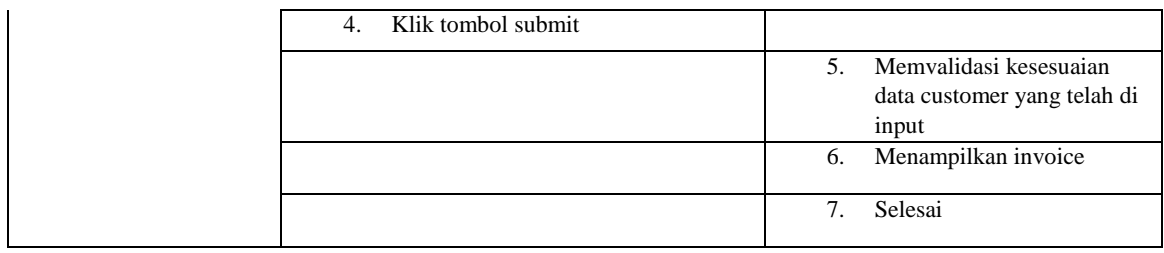

F.

# $35/$ **Use Case Name Pembayaran Actors** Customer **Trigger** Klik tombol pembayaran **Preconditions** Ingin melakukan pembayaran **Postcondition** Mendapatkan kuitansi zib **Success Scenario Actor System** 1. Menampilkan invoice (rincian harga, waktu batas pembayaran) 2. Melakukan pembayaran 3. Menampilkan kuitansi 4. Selesai **Alternatives flows** Actor **Actor** System 1. Melakukan pembayaran 2. Sistem menunggu selama waktu yang telah diberikan, jika lewat waktunya maka pembayaran gagal. 3. Selesai

#### **Tabel 4. 6 Spesifikasi** *Usecase* **Pembayaran**

**Tabel 4. 7 Spesifikasi** *Usecase* **Data Transaksi (mengedit)**

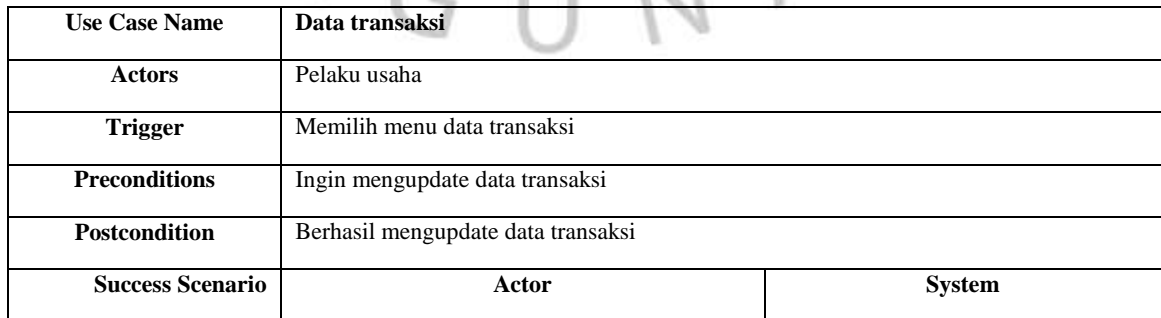

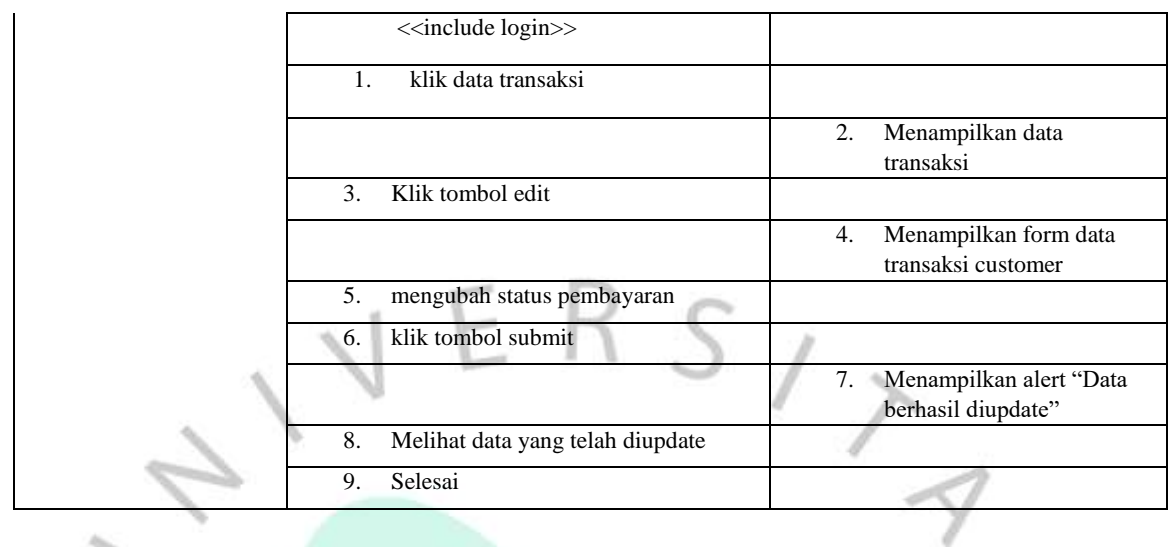

#### **Tabel 4. 8 Spesifikasi** *Usecase* **Data Transaksi (menghapus)**

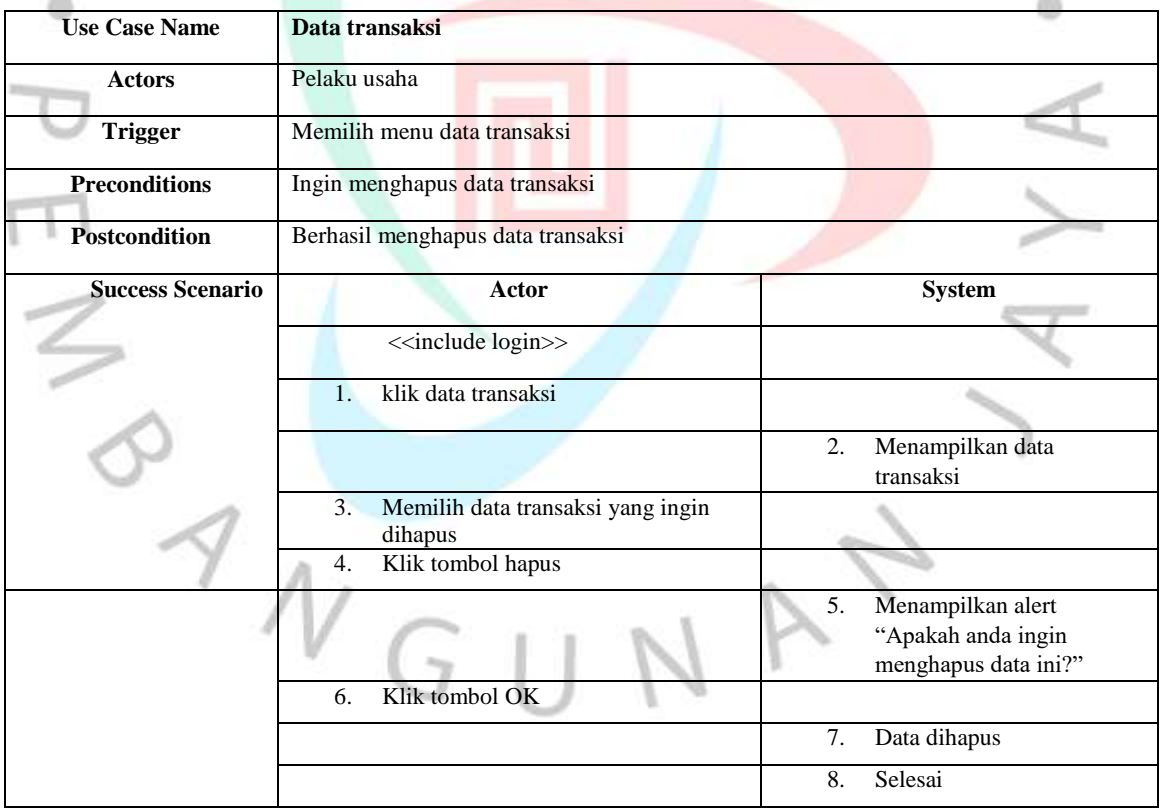

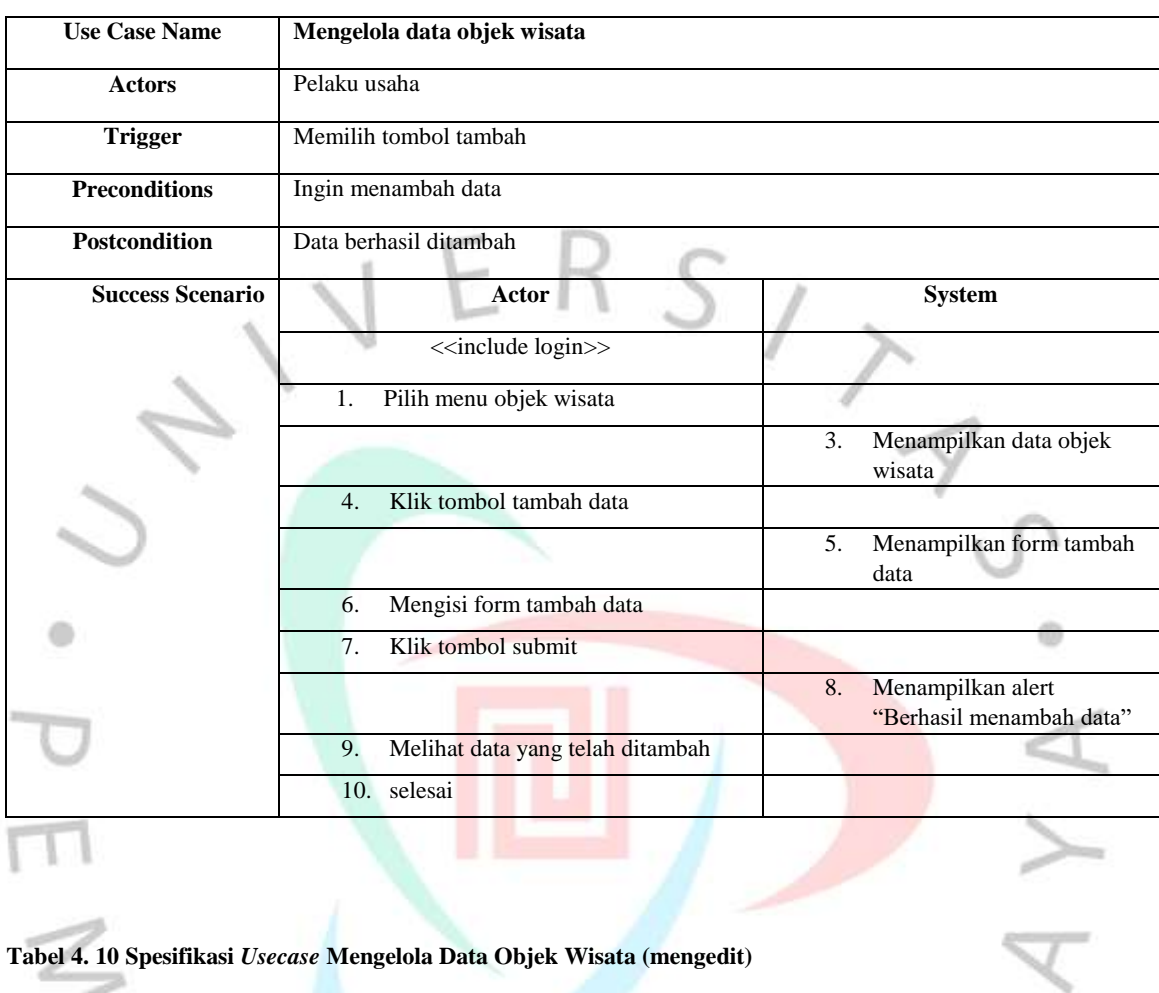

#### **Tabel 4. 9 Spesifikasi** *Usecase* **Mengelola Data Objek Wisata (menambah)**

### **Tabel 4. 10 Spesifikasi** *Usecase* **Mengelola Data Objek Wisata (mengedit)**

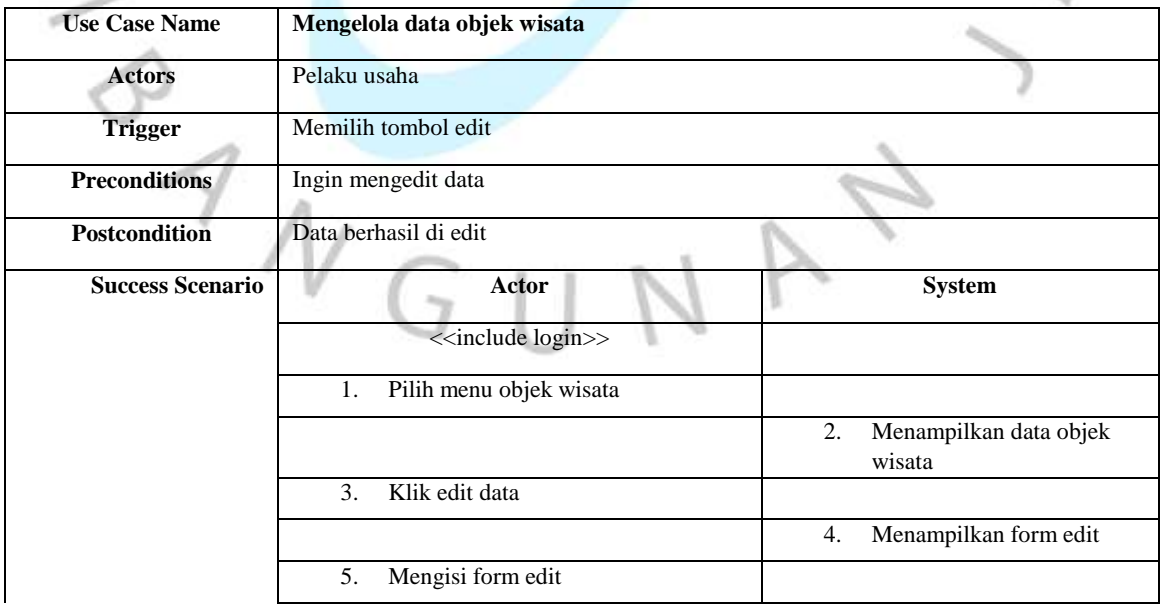

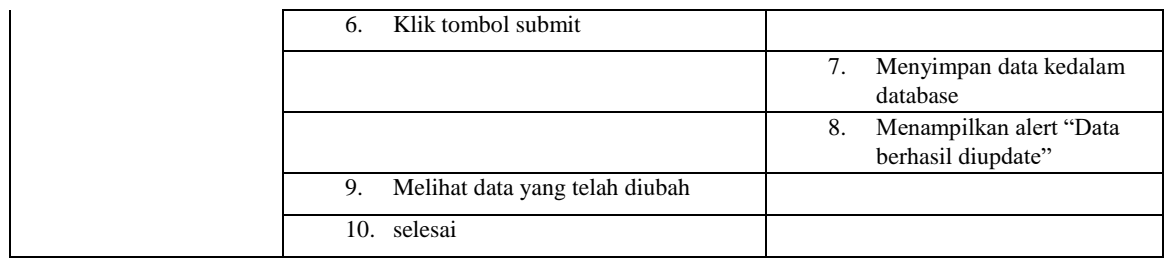

### **Tabel 4. 11 Spesifikasi** *Usecase* **Mengelola Data Objek Wisata (menghapus)**

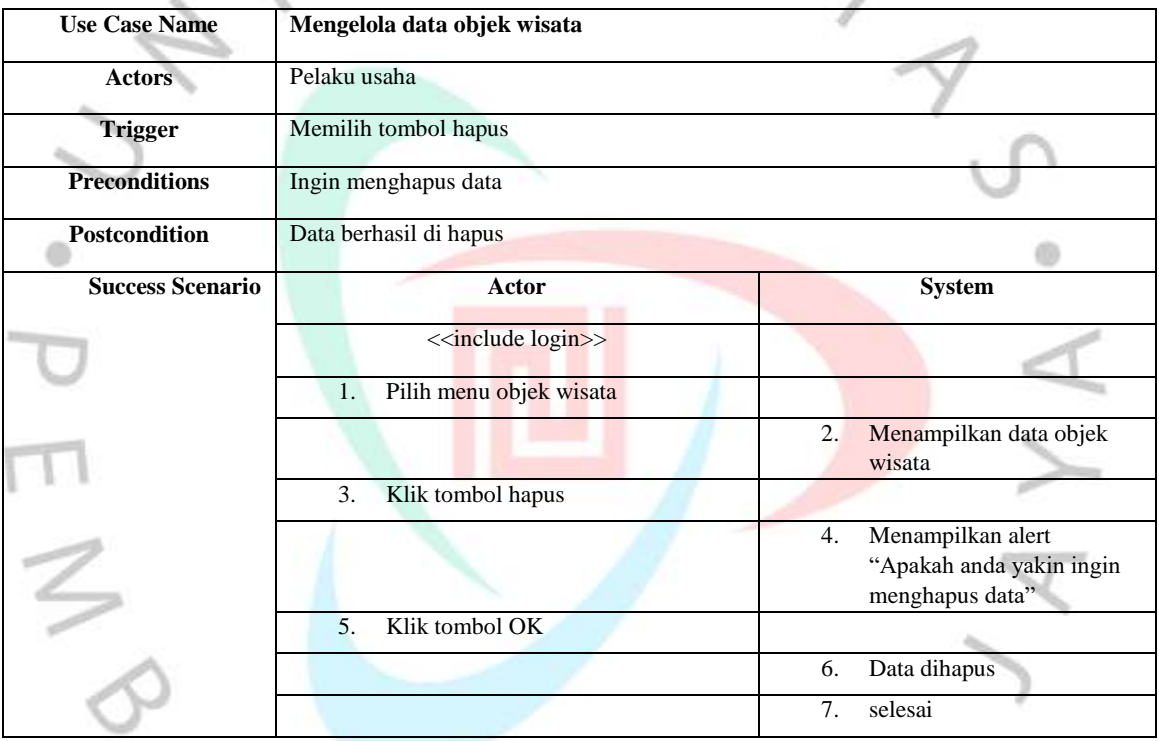

### **4.2.3** *Activity* **Diagram**

Penjelasan dari alur aktivitas sistem yang dirancangan pada sistem aplikasi objek wisata berbasis web dalam bentuk *activity diagram*. *Activity Diagram Register customer* dan pelaku usaha dapat dilakukan dengan mengunjungi halaman *website* klik login lalu klik tombol register lalu akan ditampilkan *form register* yang harus dilengkapi dapat dilihat pada **Gambar 4.2**

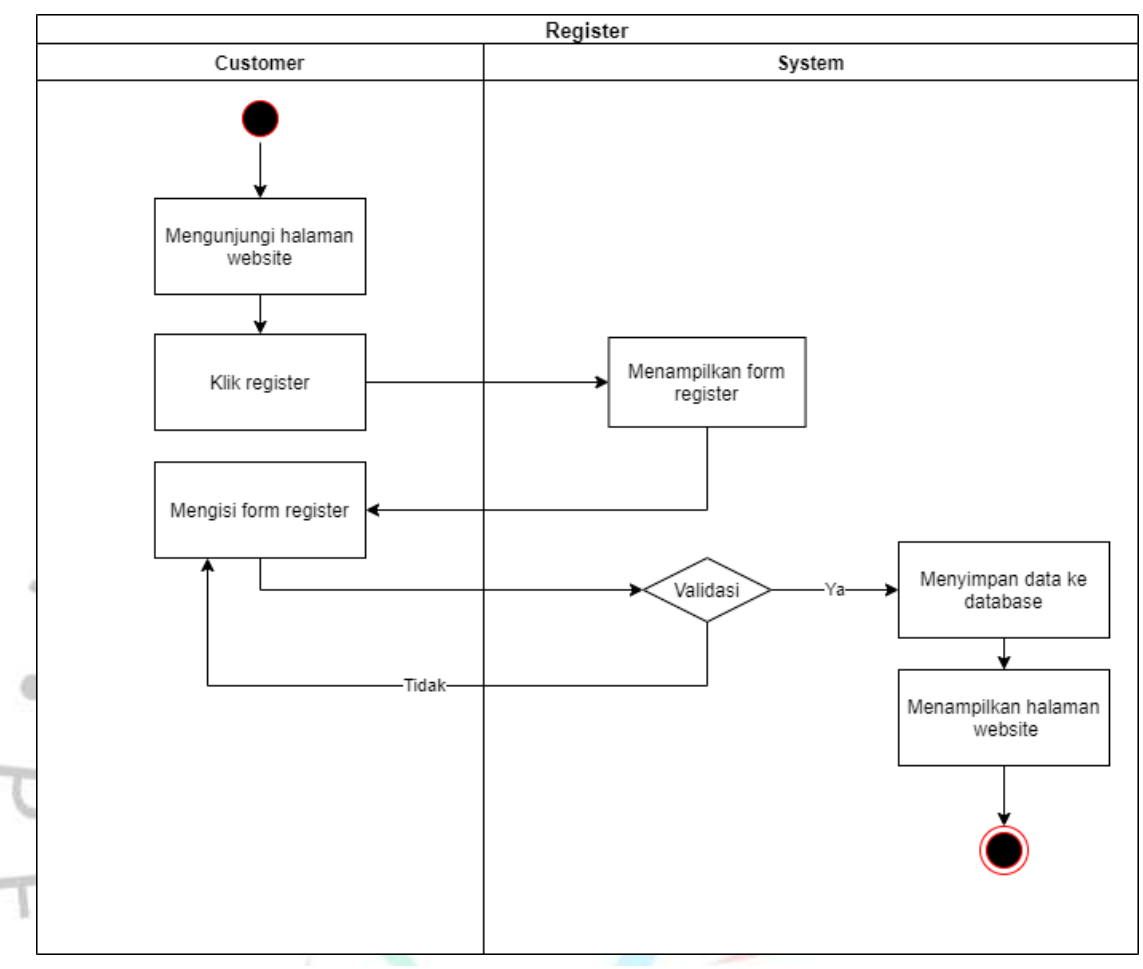

**Gambar 4. 2** *Activity Diagram* **Register**

**Gambar 4.3** menjelaskan alur dari aktivitas login yang dilakukan oleh *customer* dan pelaku usaha dimana harus mengunjungi halaman website terlebih dahulu lalu klik tombol *login* dan sistem akan menampilkan *form login* yang harus diisi oleh *user* setelah itu sistem akan memvalidasi apakah data user sudah benar atau belum.  $V G U N$ 

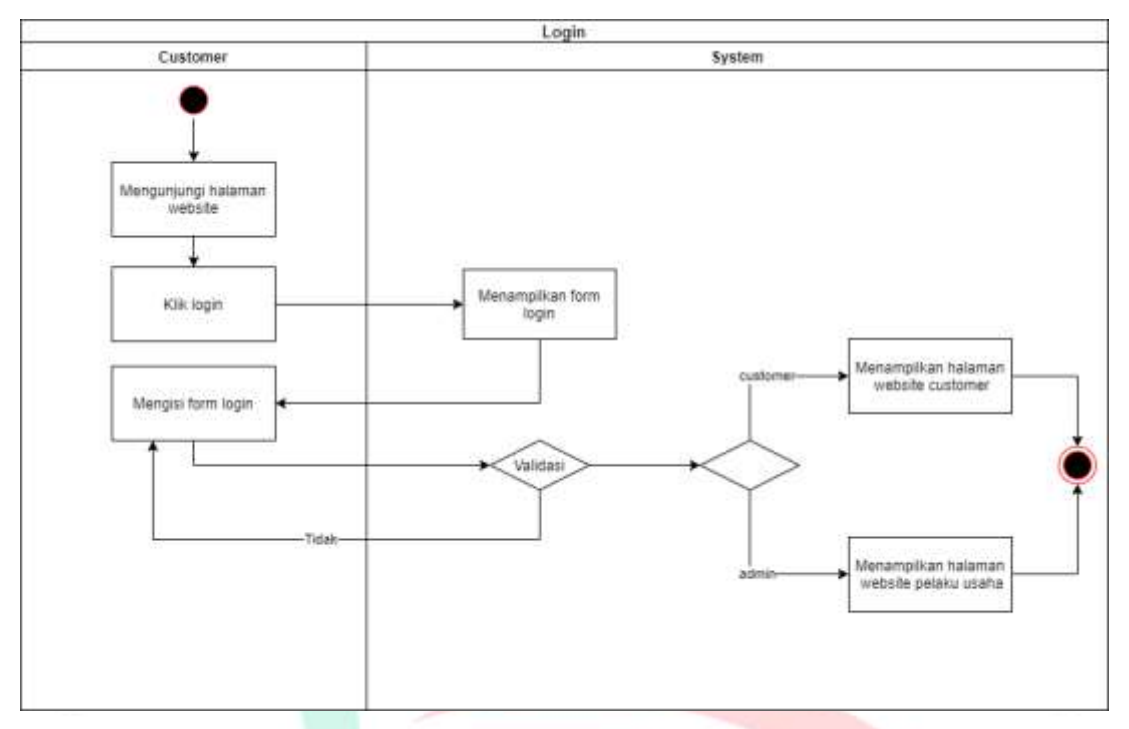

**Gambar 4. 3** *Activity Diagram* **Login**

Gambar 4.4 Menjelaskan alur dari aktivitas untuk menentukan lokasi objek wisata yang dicari, aktivitas dilakukan oleh *customer*.

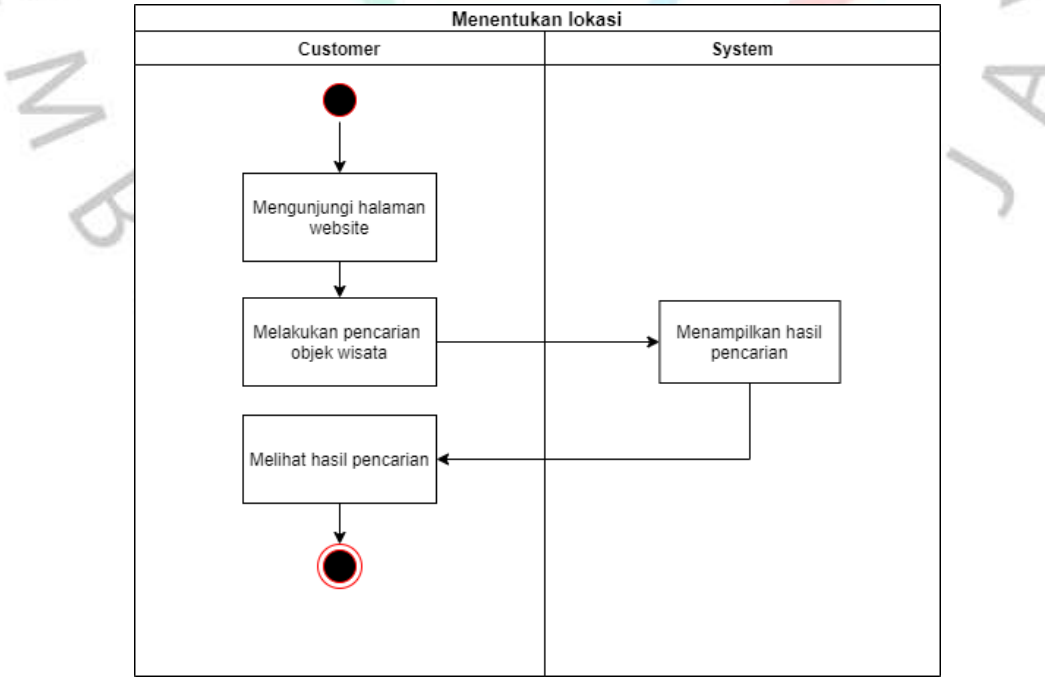

**Gambar 4. 4 Activity Diagram Menentukan Lokasi**

 $\mathcal{U}$ 

**Gambar 4.5** menjelaskan tentang melihat detail objek wisata yang dilakukan oleh *customer* yaitu *user* klik pencarian, memilih objek wisata yang ingin dikunjungi atau melihat detail dari objek wisata tersebut *.*

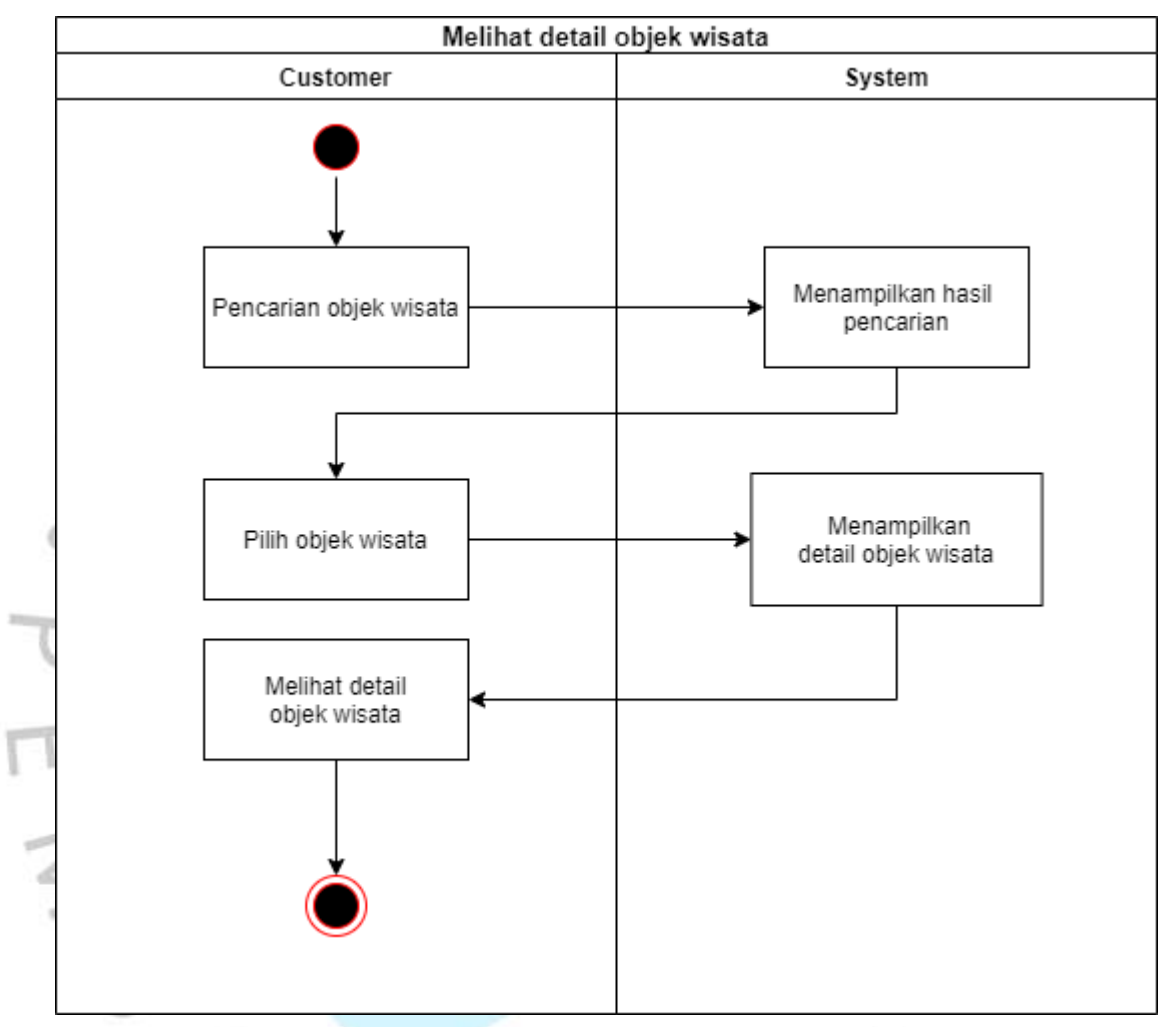

**Gambar 4. 5** *Activity Diagram* **Melihat detail Objek Wisata**

**Gambar 4.6** menjelaskan tentang bagaimana melakukan pemesanan tiket objek wisata yang dilakukan oleh *customer* yaitu dengan cara klik tombol pemesanan pada objek wisata yang ingin dikunjungi lalu sistem akan menampilkan *form* pemesanan yang harus diisi oleh *customer* setelah mengisi form pemesanan *customer* klik tombol submit makan *customer* akan diarahkan ke halaman *history* untuk melihat *invoice* yang diberikan atas pemesanan yang dilakukan tersebut.

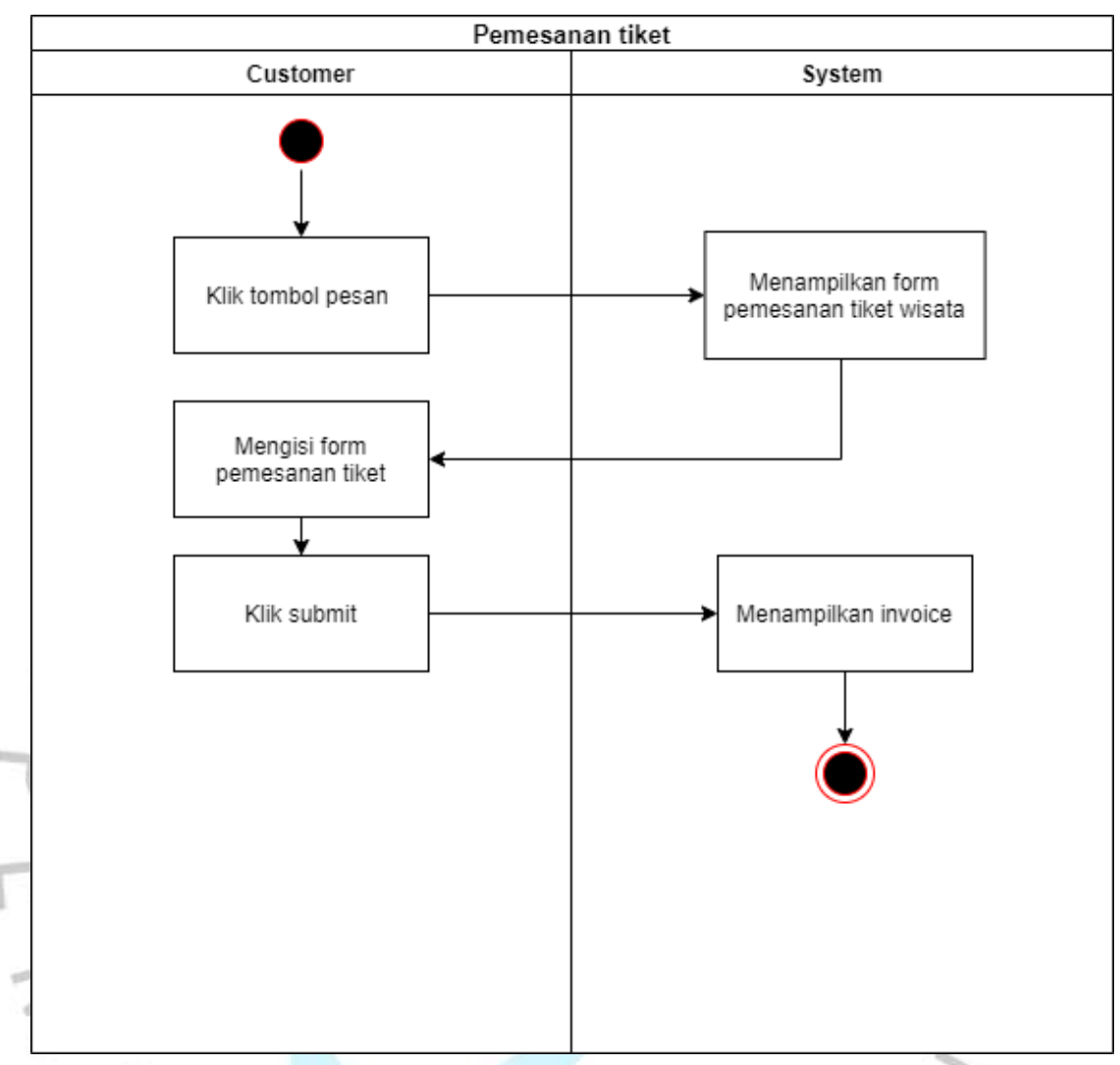

**Gambar 4. 6** *Activity Diagram* **Pemesanan Tiket**

**Gambar 4.7** menjelaskan tentang bagaimana proses dari aktivitas pembayaran yang dilakukan oleh *customer* yaitu dengan cara *customer* melakukan pemesanan terlebih dahulu setelah melakukan pemesanan makan *customer* akan menerima *invoice* lalu setelah melakukan pembayaran *customer* harus mengunggah bukti pembayaran berupa foto setelah mengunggah bukti pembayaran maka customer akan menerima kuitansi.

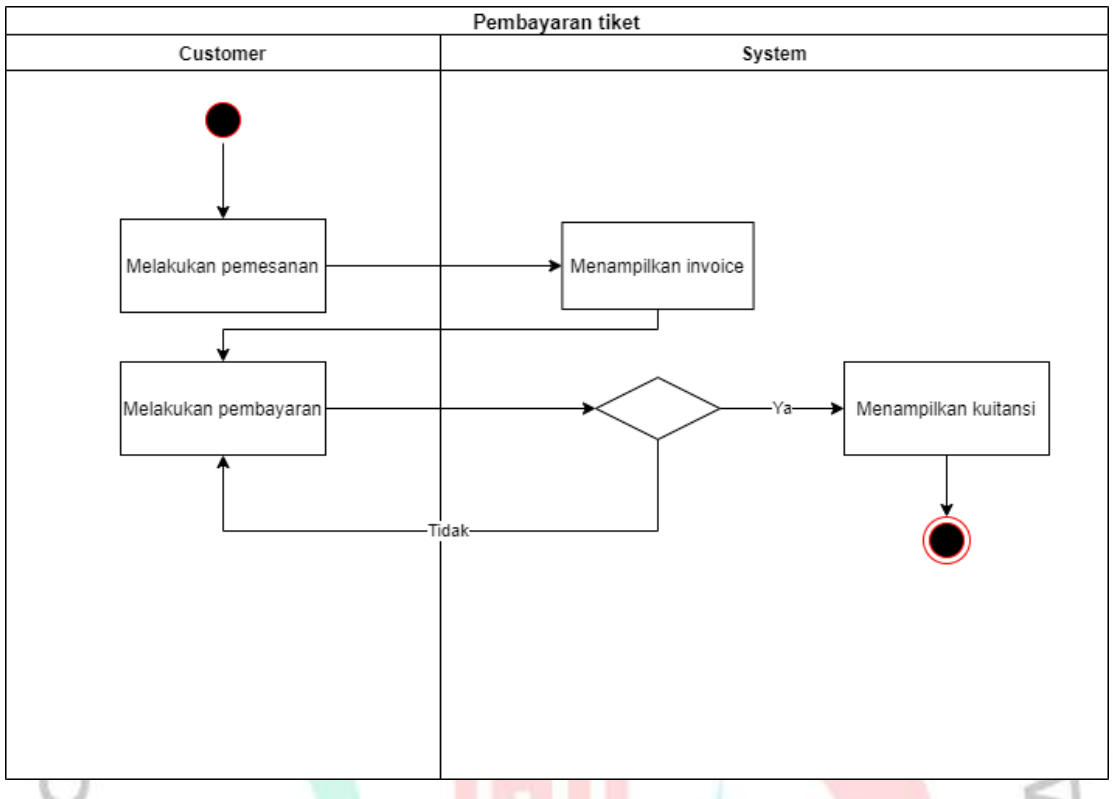

**Gambar 4. 7** *Activity Diagram* **Pembayaran**

 $V$  G U N

**Gambar 4.8** menjelaskan tentang bagaimana aktivitas yang dilakukan pelaku usaha dalam mengedit status pembayaran mengelola data transaksi yaitu dengan cara pelaku usaha harus melakukan login terlebih dahulu lalu memilih data transaksi sistem akan menampilkan data transaksi lalu pelaku usaha mengklik tombol edit untuk mengubah status pembayaran maka sistem akan menampilkan data yang edit beserta detailnya. Pelaku usaha dapat mengubah status pembayaran kalau *customer* sudah mengunggah bukti pembayaran berupa foto.

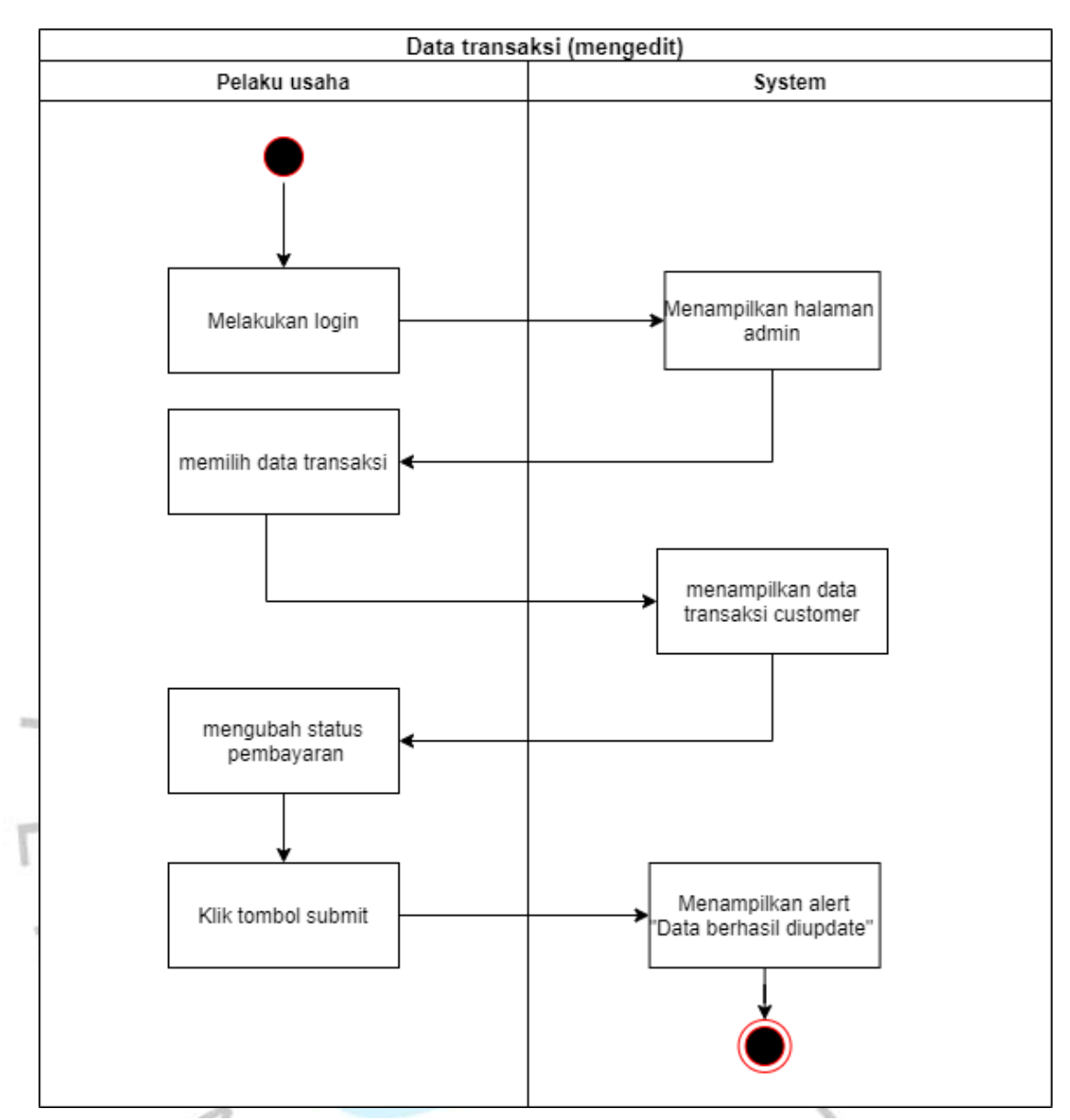

**Gambar 4. 8** *Activity Diagram* **Data Transaksi (mengedit)**

**Gambar 4.9** menjelaskan tentang bagaimana aktivitas yang dilakukan pelaku usaha dalam menghapus data pemesanan tiket pada yang sudah lewat dari waktu yang telah diberikan dengan cara pelaku usaha harus terlebih dahulu melakukan login lalu memilih data transaksi dan klik hapus pada data yang ingin dihapus maka sistem akan menampilkan *alert* bahwa data akan dihapus kemudian pelaku usaha klik tombol OK dan data akan dihapus.

q

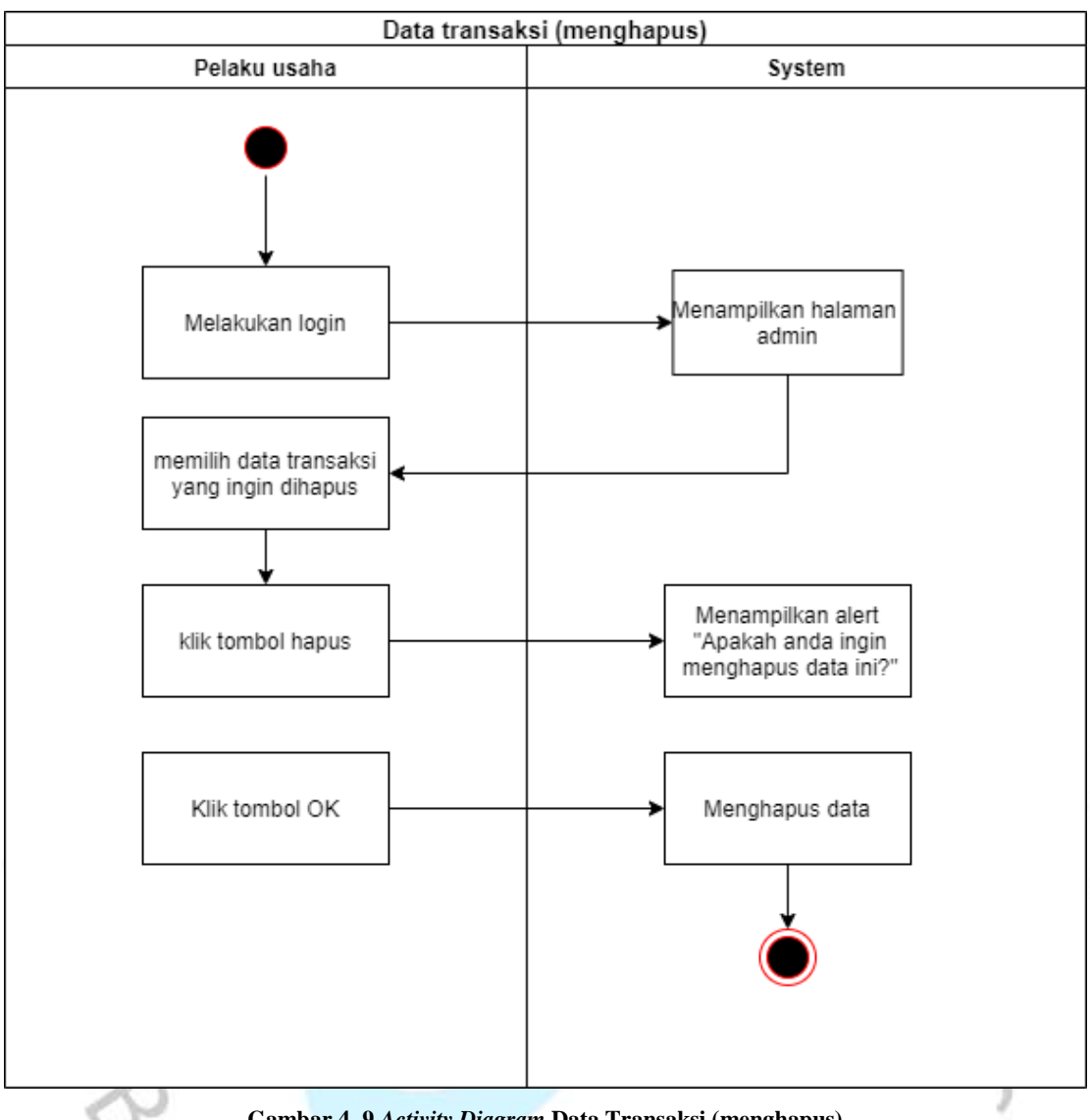

**Gambar 4. 9** *Activity Diagram* **Data Transaksi (menghapus)**

**Gambar 4.10** menjelaskan tentang bagaimana aktivitas yang dilakukan pelaku usaha dalam menambah data objek wisata dengan cara pelaku usaha harus melakukan login terlebih dahulu lalu memilih menu objek wisata maka akan muncul data objek wisata kemudian klik tambah data maka pelaku usaha akan diarahkan ke *form* tambah data wisata yang harus dilengkapi lalu pelaku usaha klik tombol submit.

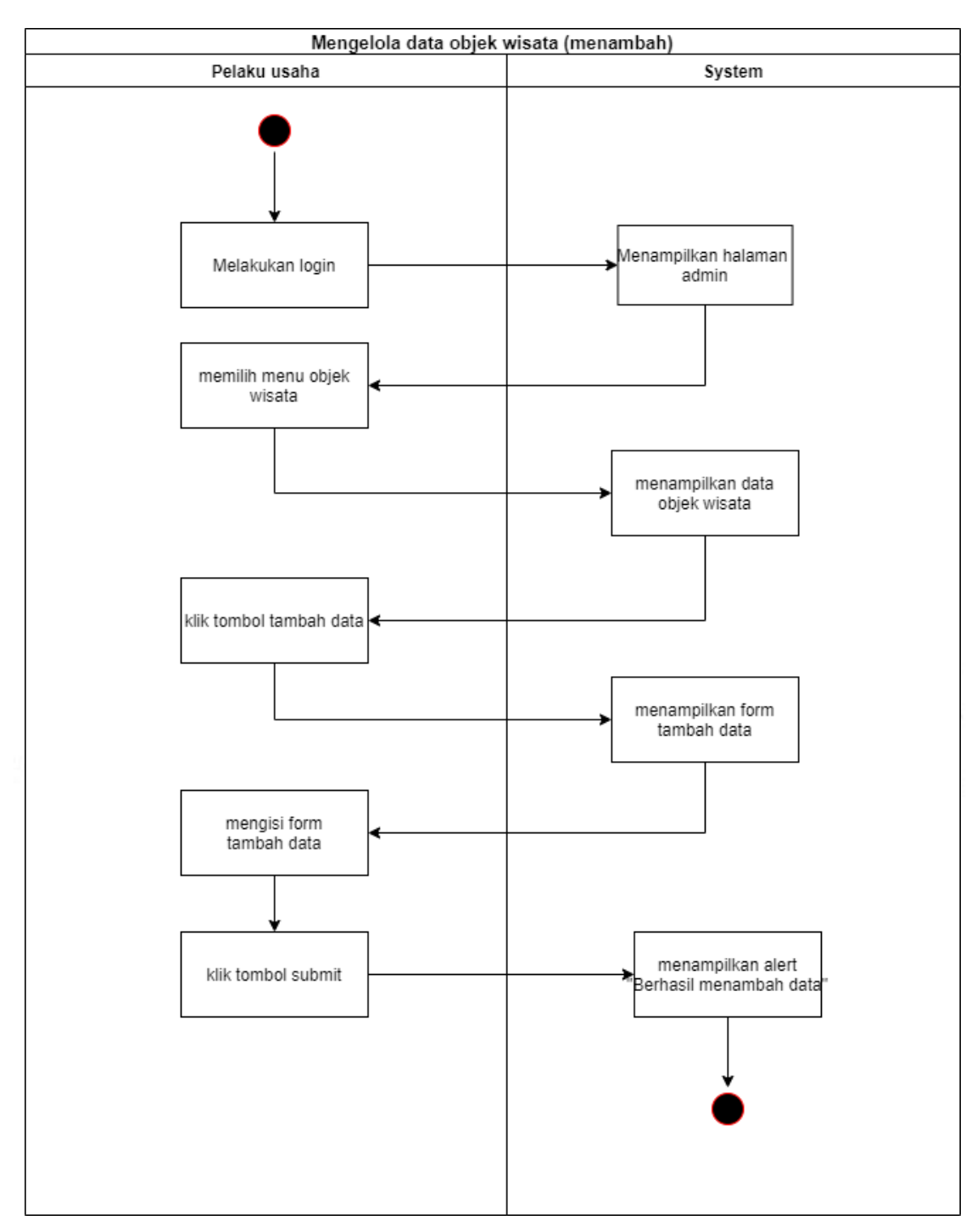

**Gambar 4. 10** *Activity Diagram* **mengelola data objek wisata (menambah)**

**Gambar 4.11** menjelaskan tentang bagaimana aktivitas yang dilakukan pelaku usaha dalam mengedit data objek wisata dengan cara harus melakukan login terlebih dahulu setelah berhasil login pelaku usaha memilih menu objek wisata setelah memilih menu objek wisata pelaku usaha klik tombol edit pada data objek

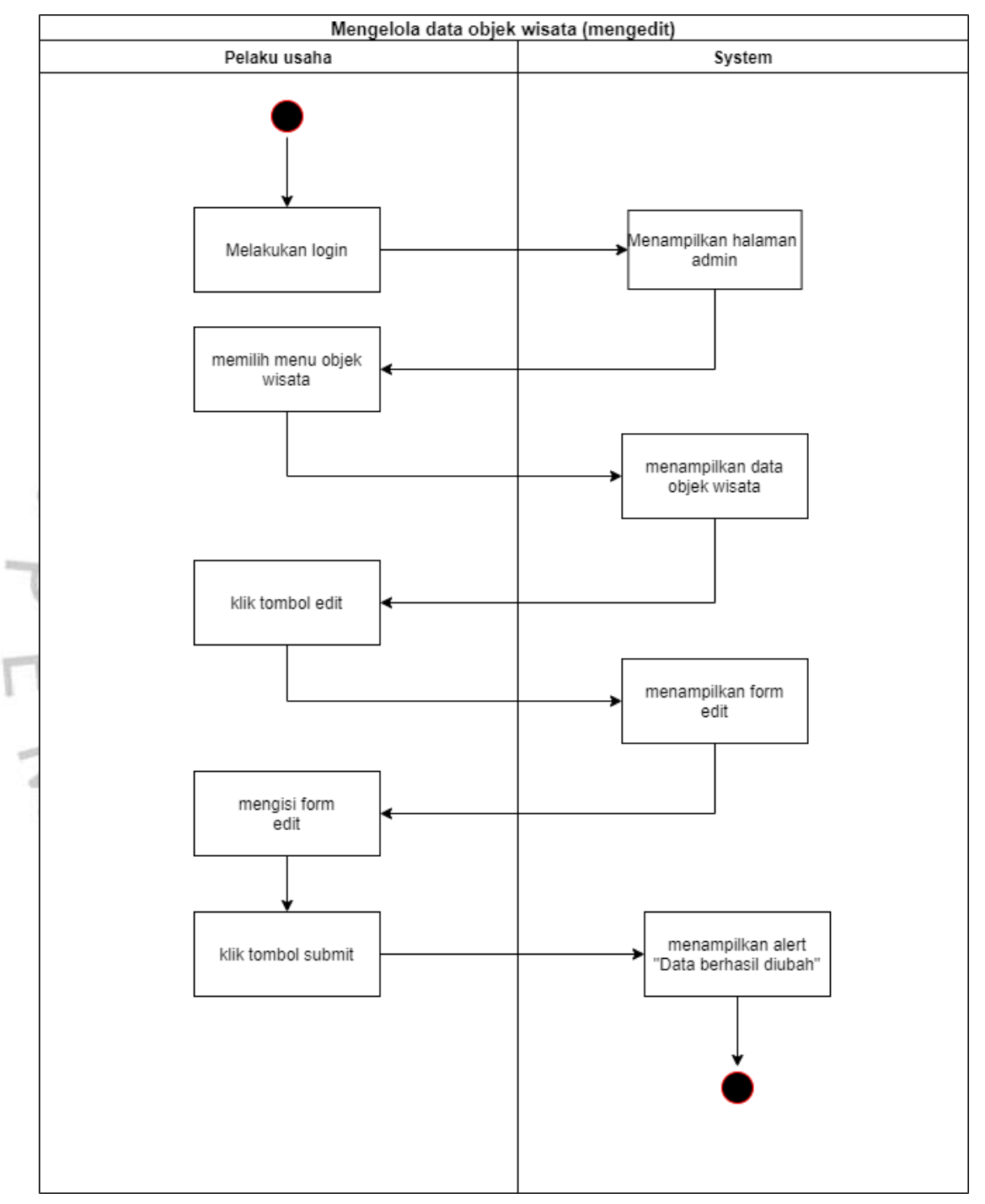

wisata dan mengisi *form edit* data obej wisata lalu pelaku usaha klik tombol submit maka data akan tersimpan.

**Gambar 4. 11** *Activity Diagram* **mengelola data objek wisata (mengedit)**

**Gambar 4.12** menjelaskan tentang bagaimana aktivitas yang dilakukan pelaku usaha dalam menghapus data objek wisata dengan cara pelaku usaha harus *login* terlebih dahulu lalu memilih menu objek wisata dan memilih data yang akan dihapus maka sistem akan menampilkan *alert* data akan di hapus lalu pelaku usaha klik tombol OK maka data akan dihapus.

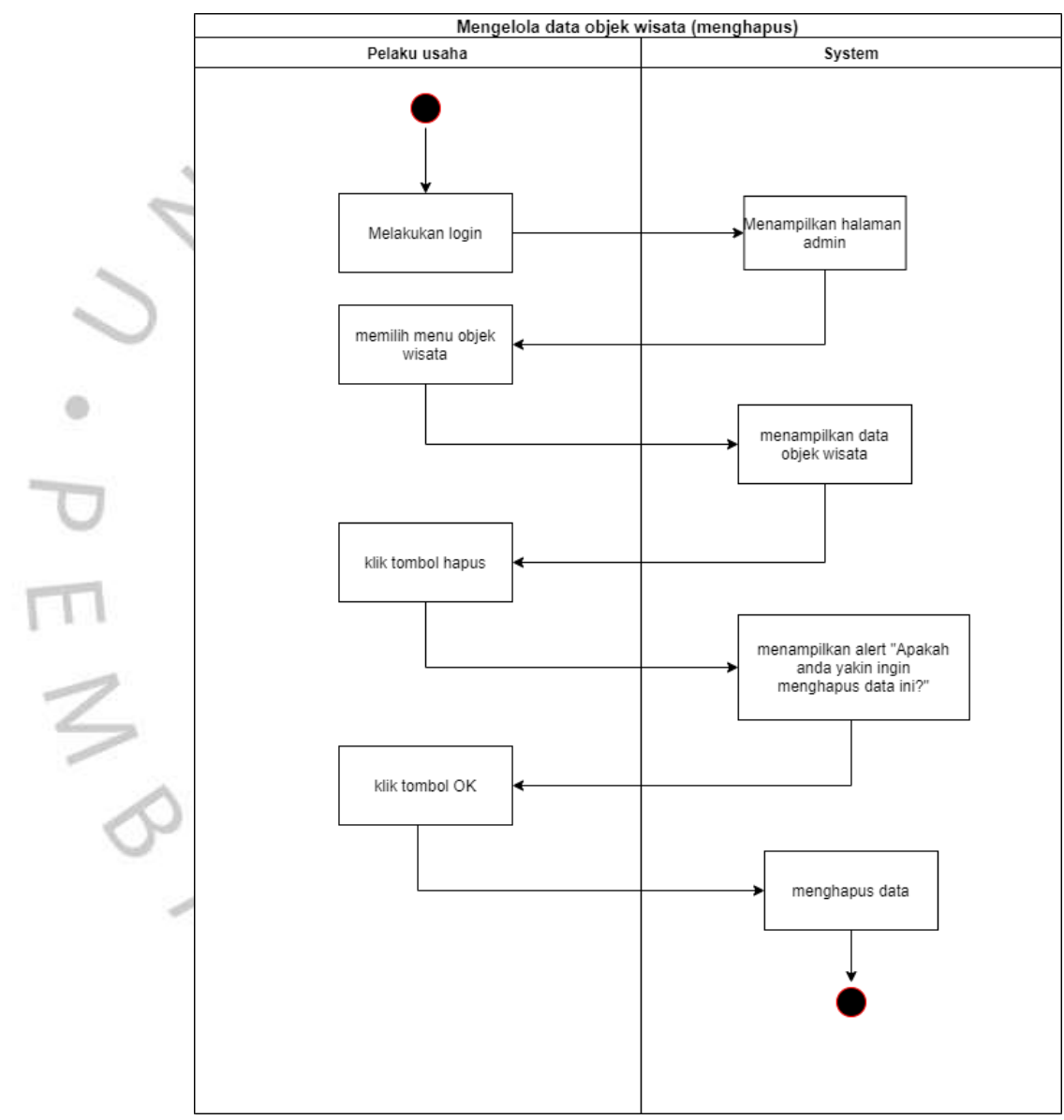

**Gambar 4. 12** *Activity Diagram* **mengelola data objek wisata (menghapus)**

### **4.2.4** *Sequence* **Diagram**

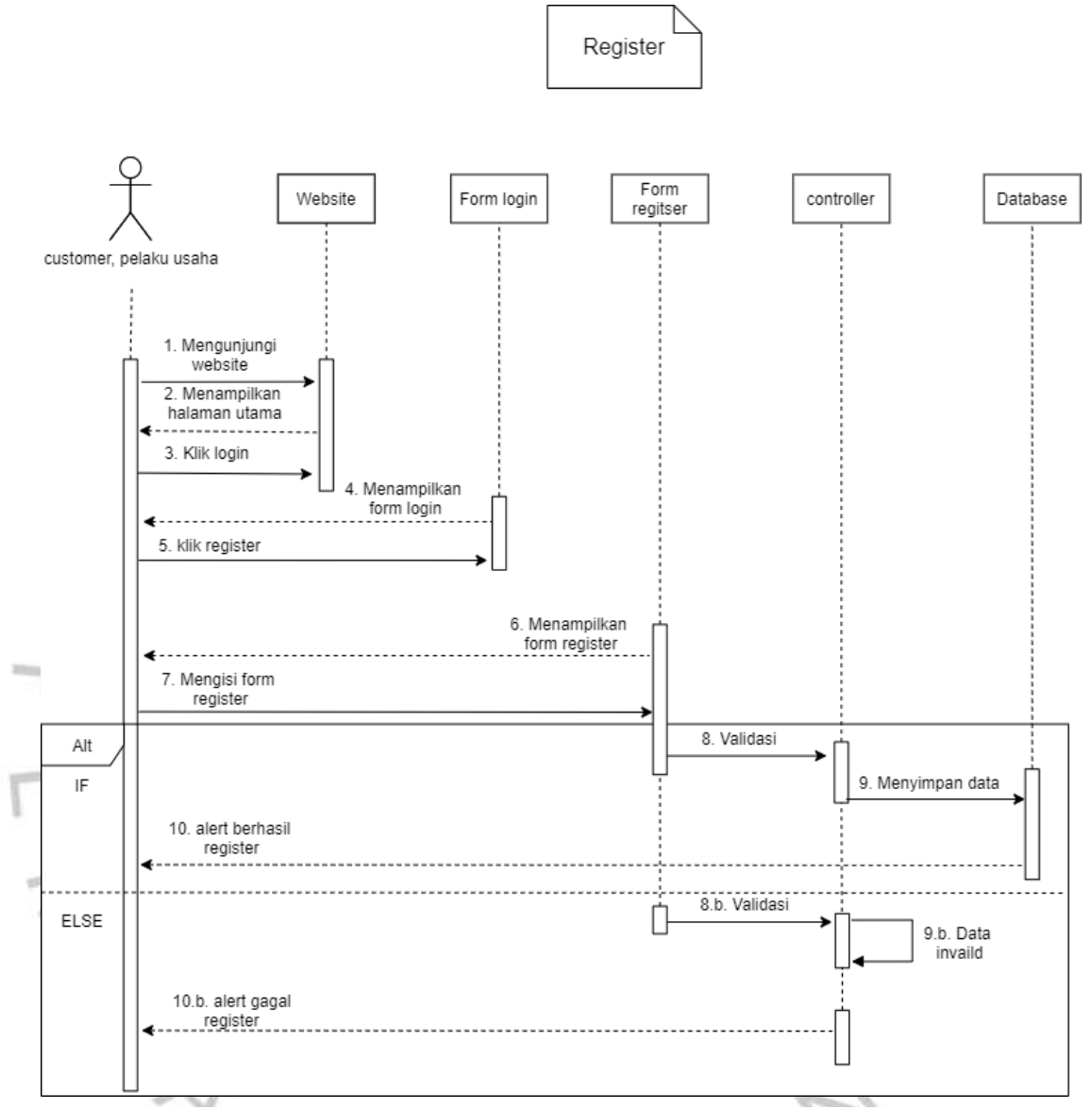

#### **Gambar 4. 13** *Sequence Diagram* **Register**

"GUNP

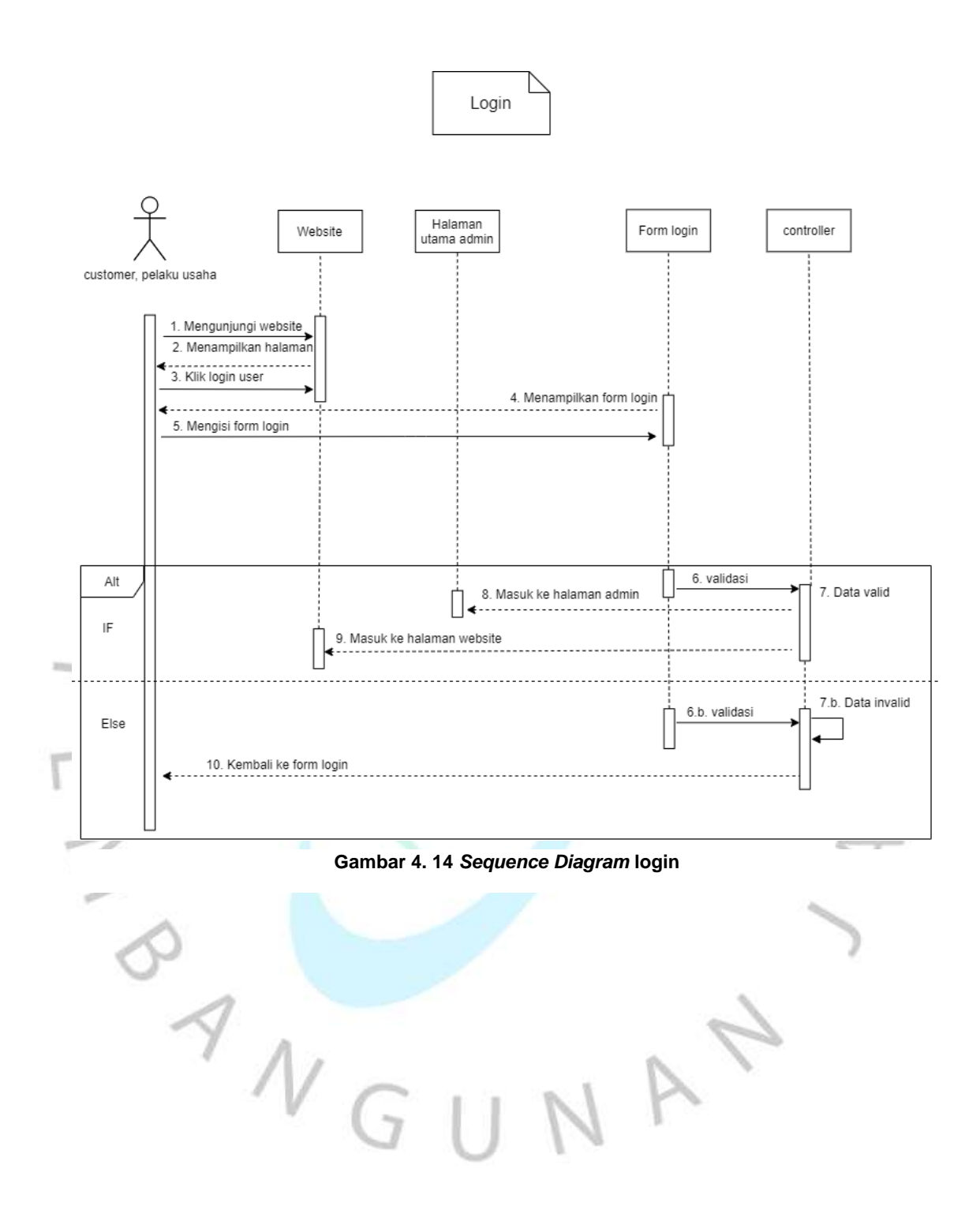

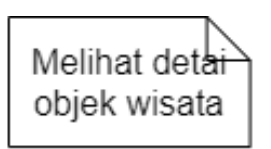

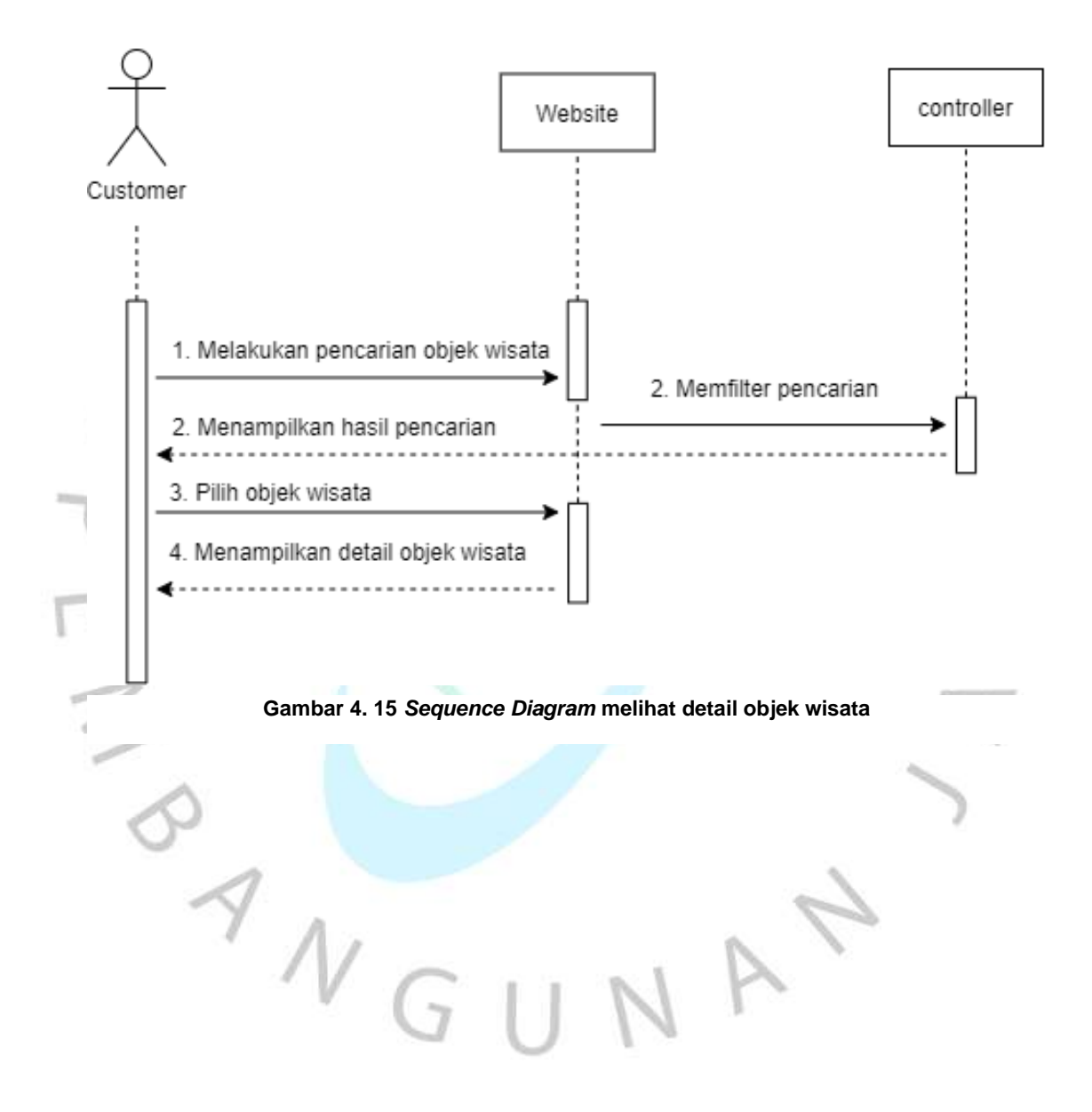

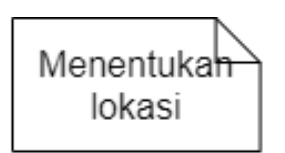

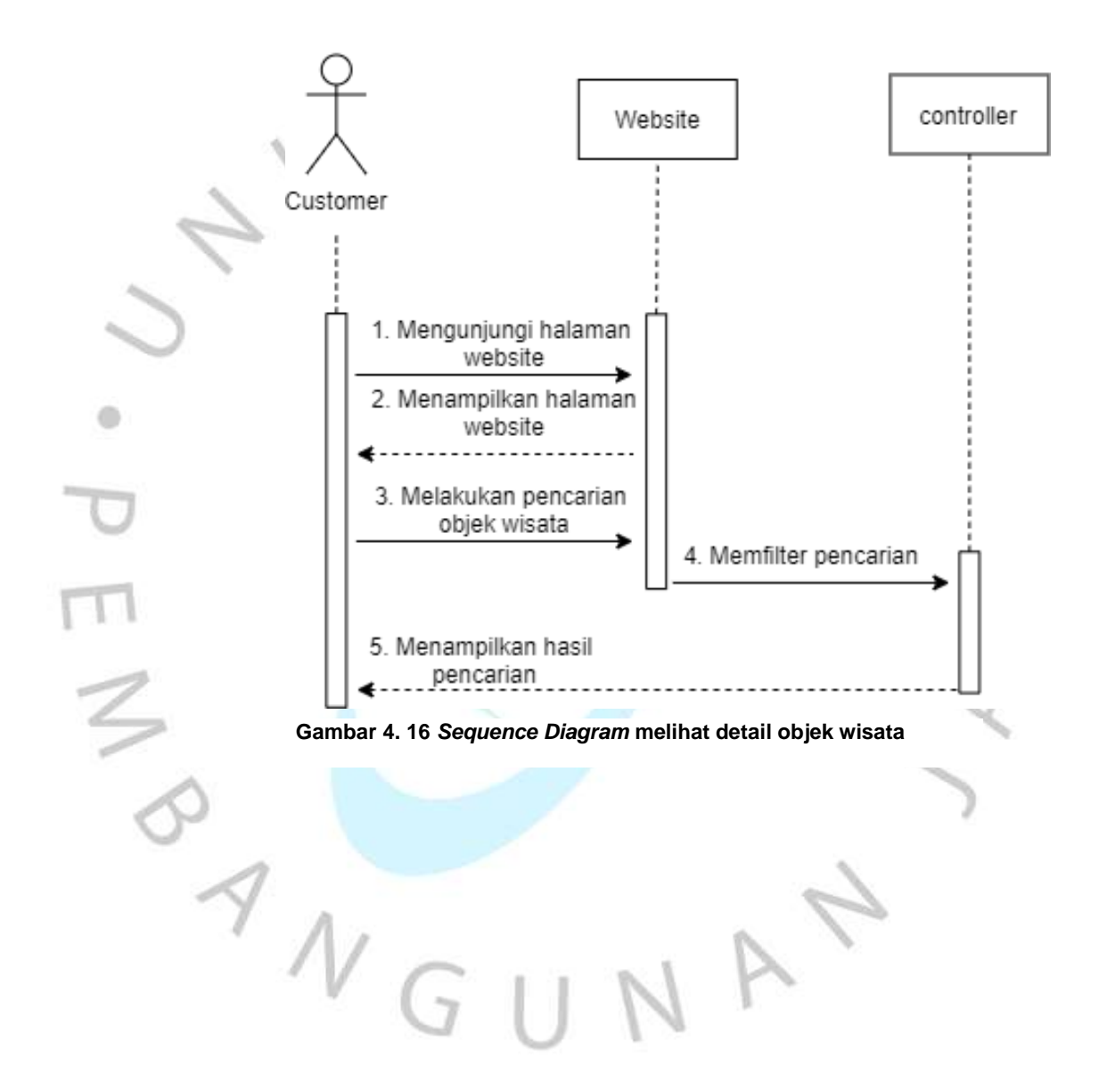

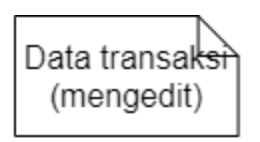

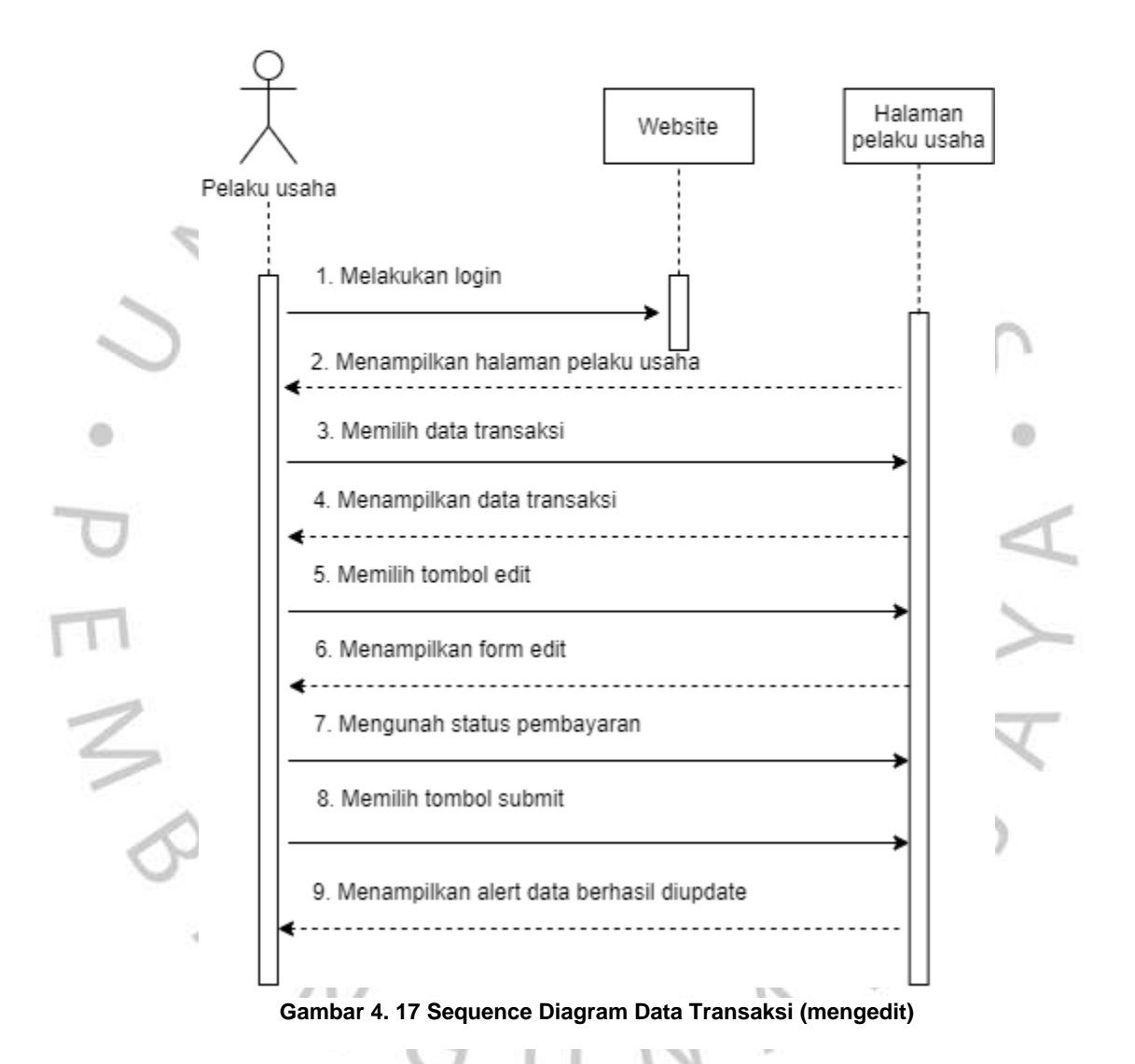

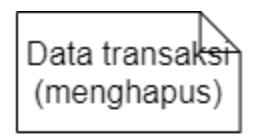

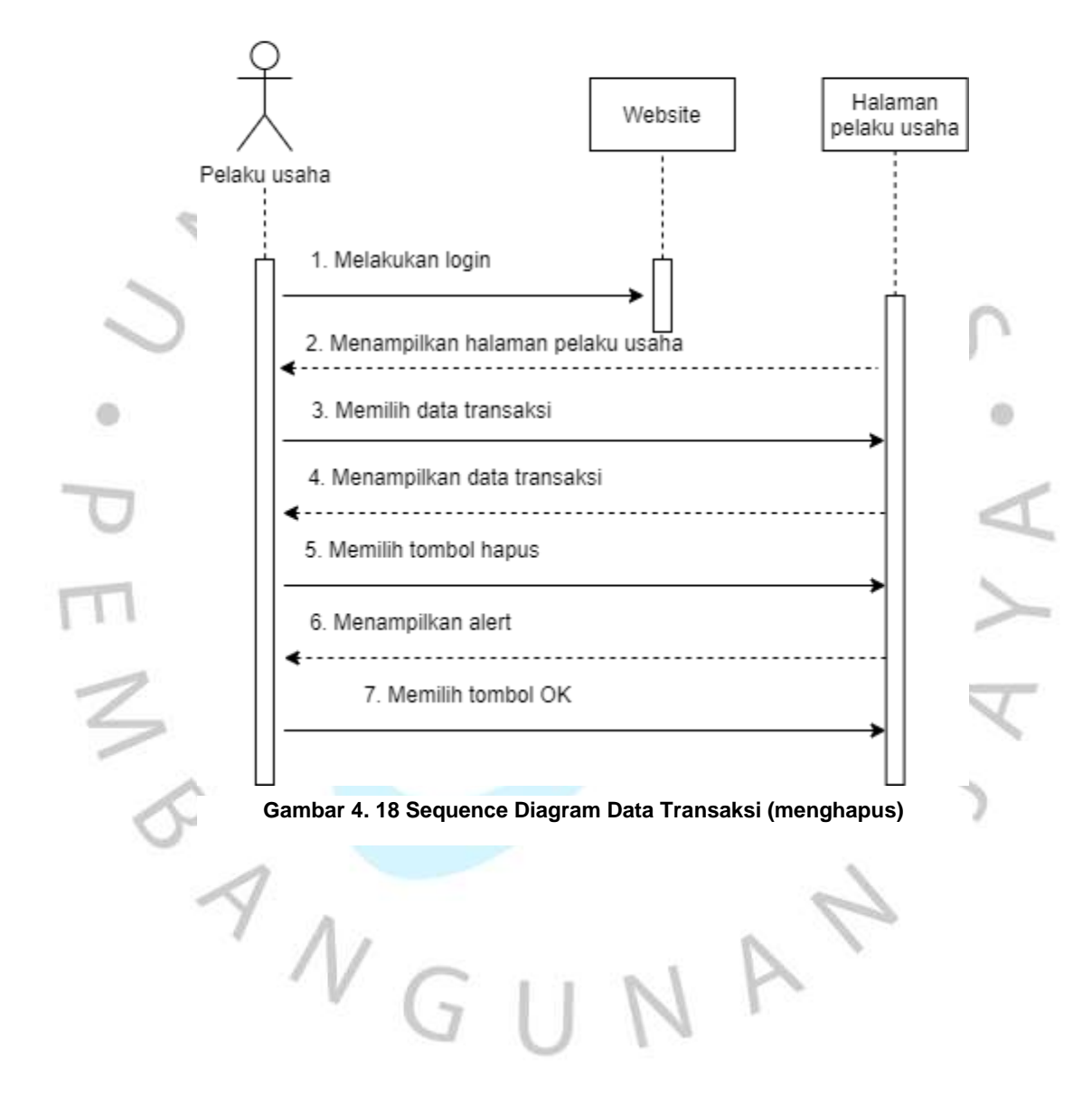

IA

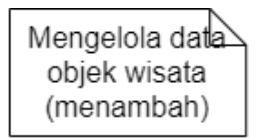

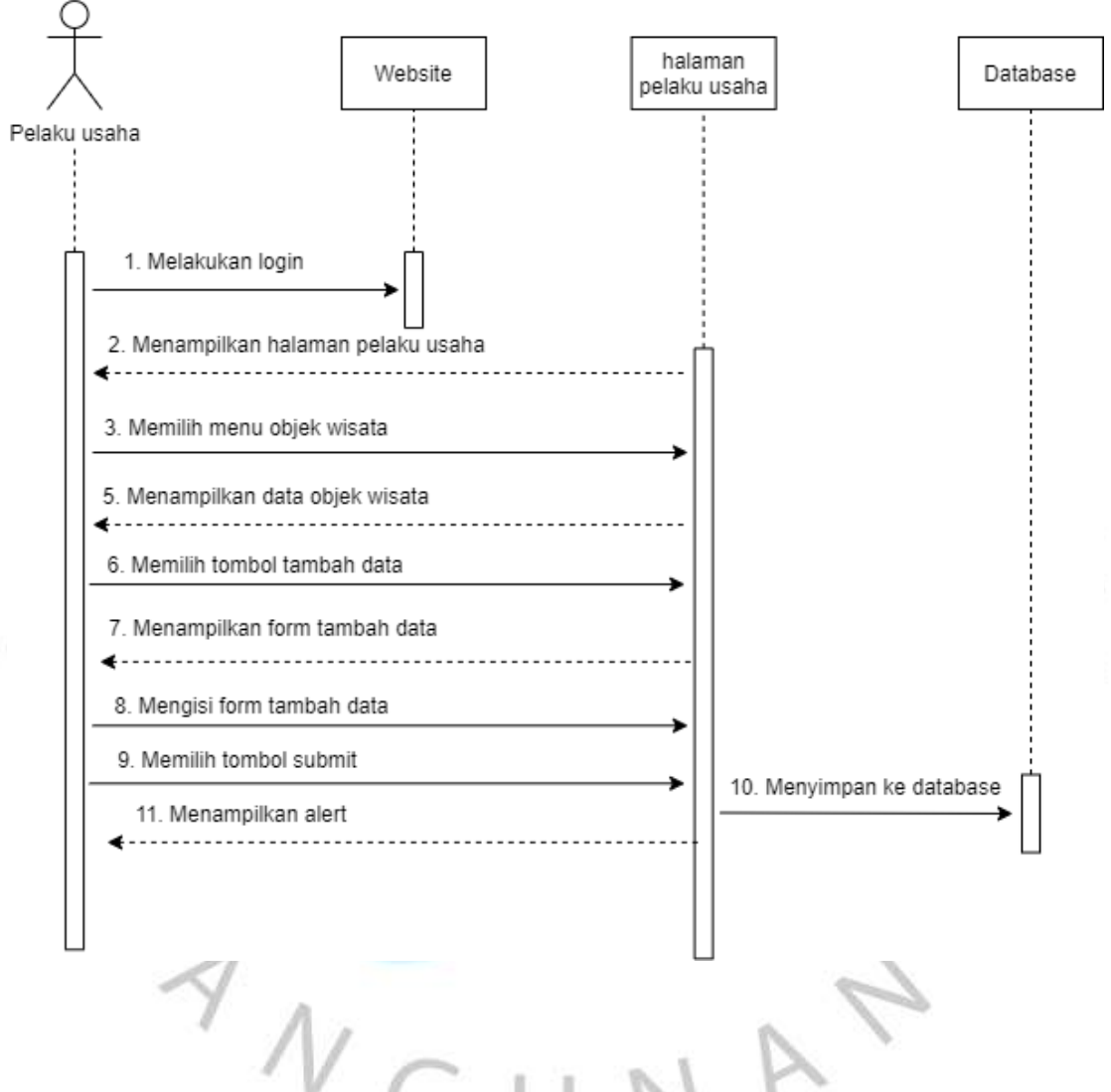

**Gambar 4. 19** *Sequence Diagram* **Mengelola Data Objek Wisata (menambah)**

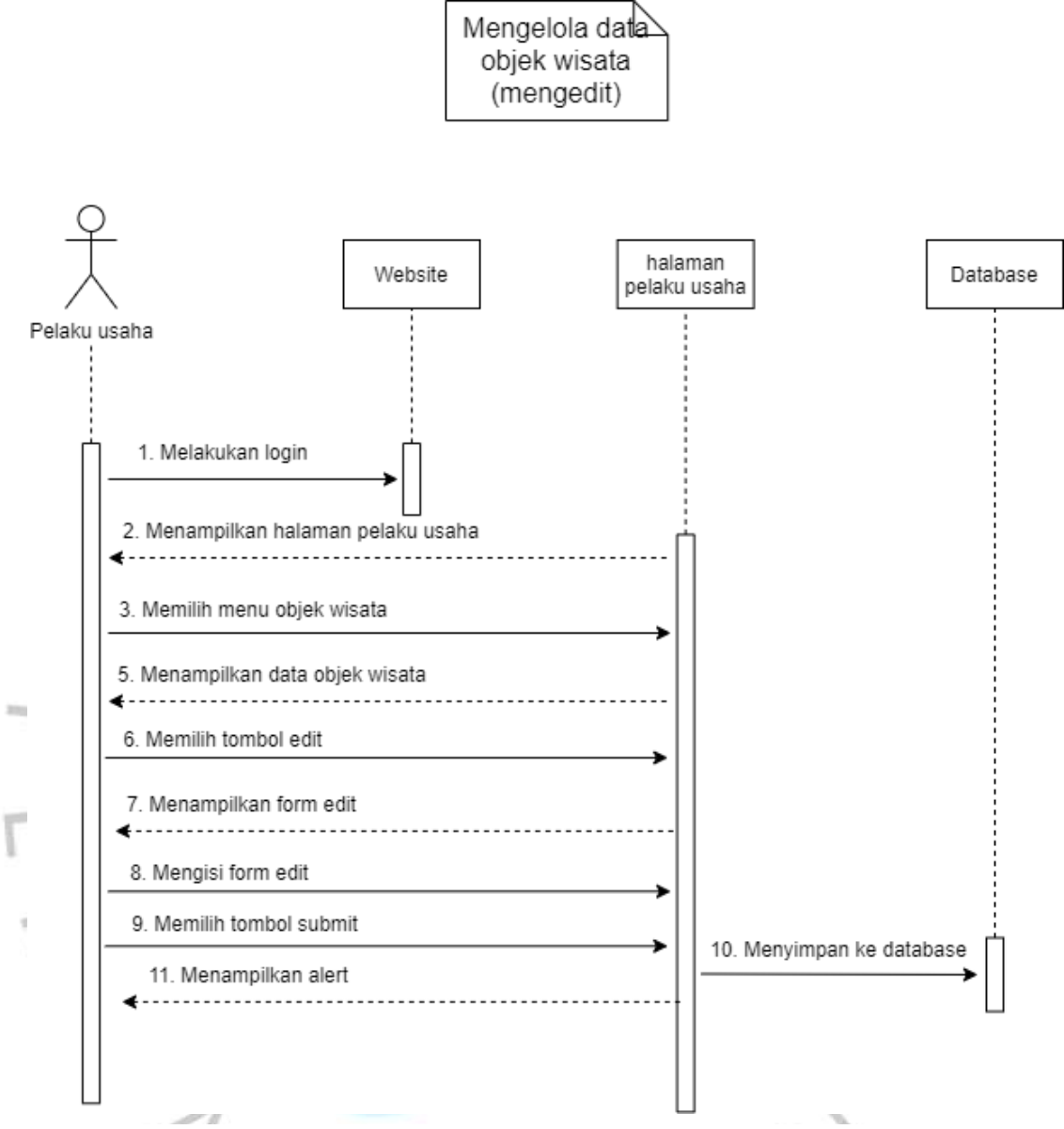

**Gambar 4. 20** *Sequence Diagram* **Mengelola Data Objek Wisata (mengedit)**

WGUNA

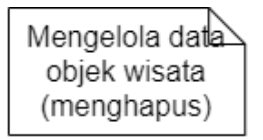

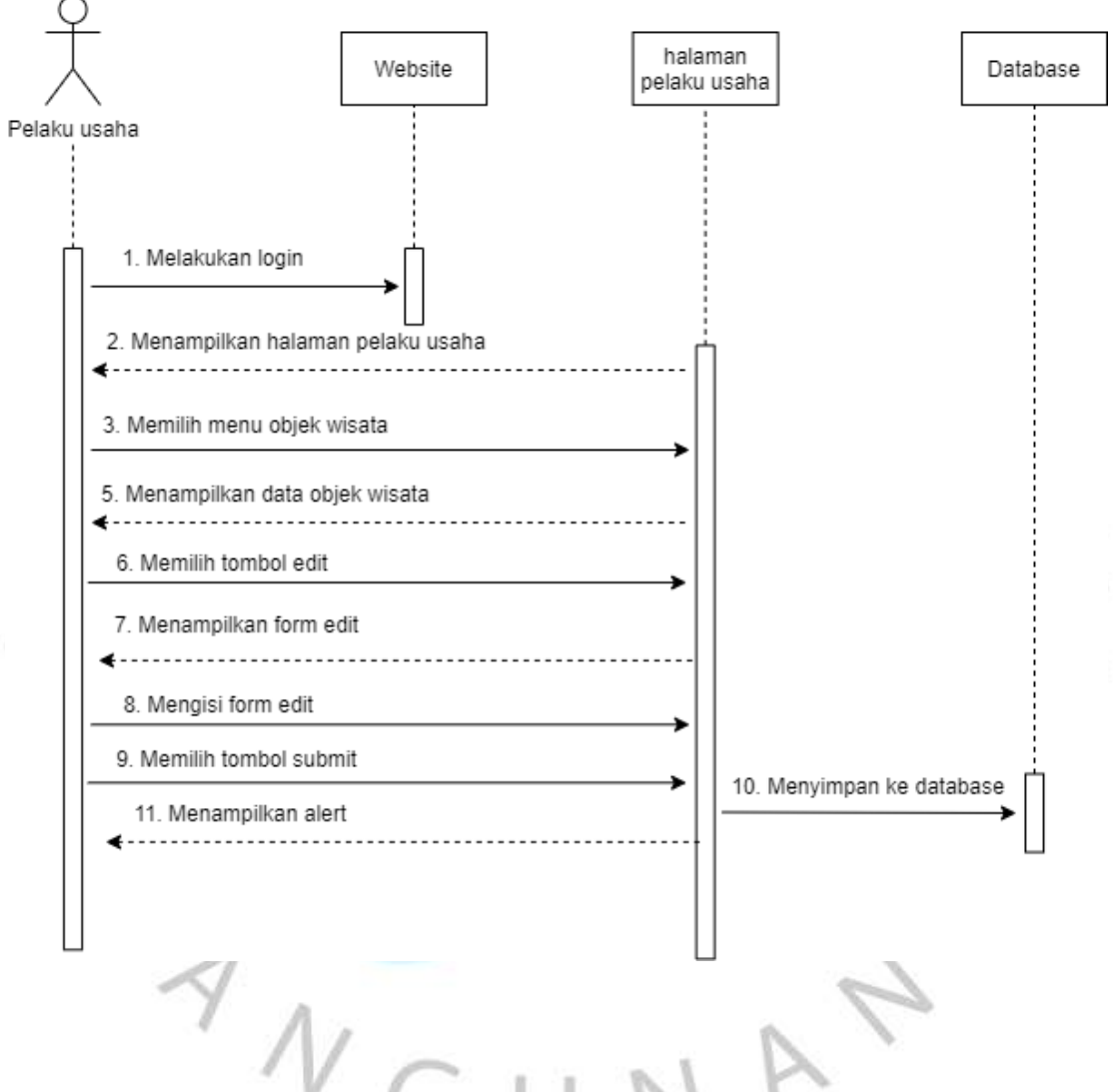

**Gambar 4. 21 Sequence Diagram Mengelola Data Objek Wisata (menghapus)**

#### **4.2.5** *Class* **Diagram**

*Class diagram* dapat memberikan gambaran singkat untuk menunjukan atribut di database dan hubungan di database. Dapat lihat pada **Gambar 4.21.**

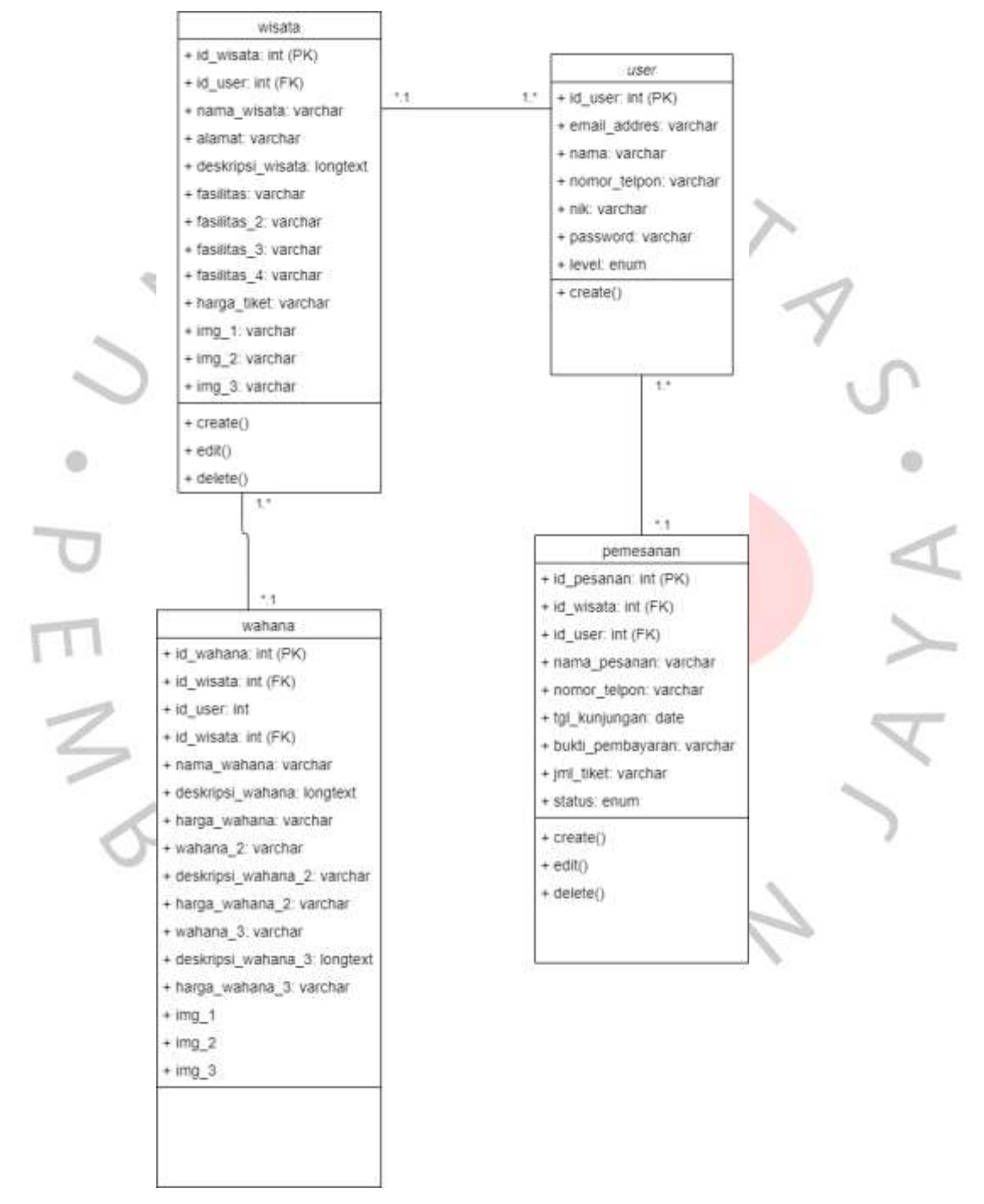

**Gambar 4. 22** *Class Diagram*

### **4.2.6 Kamus Data**

### **Tabel 4. 12 Kamus Data**

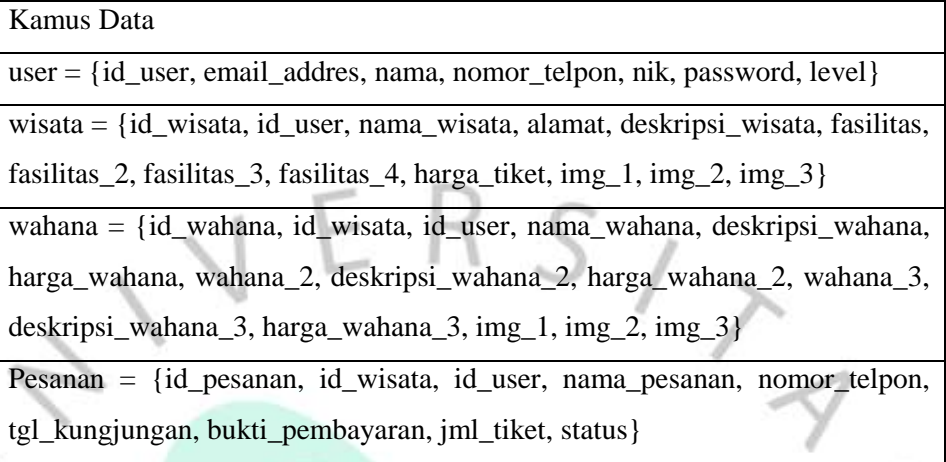

### **4.2.7 Spesifikasi Basis Data**

山  $\mathcal{O}_{\mathcal{M}_0}$ 

ä

**Tabel 4. 13 Spesifikasi Tabel** *User*

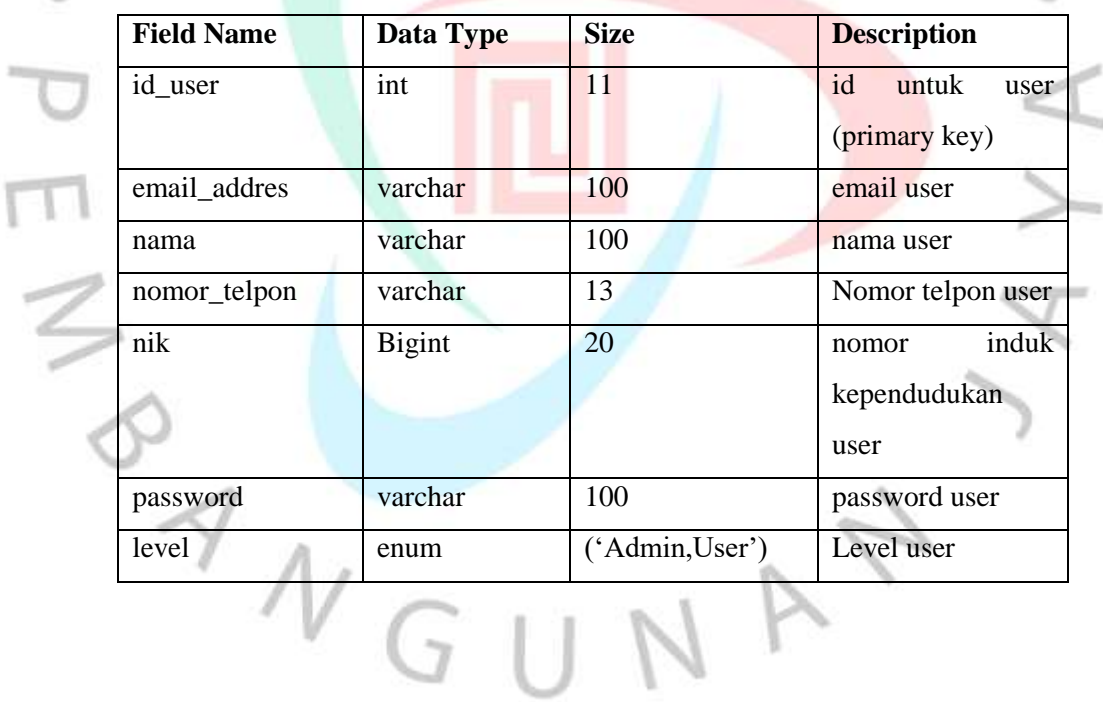

 $^{(1)}$ 

**Tabel 4. 14 Spesifikasi Tabel Wisata**

|  | <b>Field Name</b> | Data Type | <b>Size</b> | <b>Decription</b>              |  |  |  |
|--|-------------------|-----------|-------------|--------------------------------|--|--|--|
|  | Id_wisata         | int       | 11          | Id yang dimiliki               |  |  |  |
|  |                   |           |             | (primary<br>wisata             |  |  |  |
|  |                   |           |             | key)                           |  |  |  |
|  | Id_user           | Int       | 11          | Id dari tabel user             |  |  |  |
|  |                   |           |             | (foreign key)                  |  |  |  |
|  | Nama_wisata       | Varchar   | 100         | Nama dari objwk                |  |  |  |
|  |                   |           |             | wisata                         |  |  |  |
|  | Alamat            | Varchar   | 100         | Alamat dari objek              |  |  |  |
|  |                   |           |             | wisata                         |  |  |  |
|  | Deskripsi_wisata  | Longtext  |             | Deskripsi objek                |  |  |  |
|  |                   |           |             | wisata                         |  |  |  |
|  | Fasilitas         | Varchar   | 100         | Fasilitas yang ada             |  |  |  |
|  |                   |           |             | di objek wisata                |  |  |  |
|  | Fasilitas_2       | Varchar   | 100         | Fasilitas yang ada             |  |  |  |
|  |                   |           |             | di objek wisata                |  |  |  |
|  | Fasilitas_3       | Varchar   | 100         | Fasilitas yang ada             |  |  |  |
|  |                   |           |             | di objek wisata                |  |  |  |
|  | Fasilitas_4       | Varchar   | 100         | Fasilitas yang ada             |  |  |  |
|  |                   |           |             | di objek wisata                |  |  |  |
|  | Harga_tiket       | Varchar   | 100         | Harga tiket dari               |  |  |  |
|  |                   |           |             | objek wisata                   |  |  |  |
|  | $Img_1$           | Varchar   | 100         | Gambar<br>dari                 |  |  |  |
|  |                   |           |             | objek wisata<br>Gambar         |  |  |  |
|  | $Img_2$           | Varchar   | 100         | dari<br>objek wisata           |  |  |  |
|  |                   |           |             |                                |  |  |  |
|  | $Img_3$           | Varhar    | 100         | Gambar<br>dari<br>objek wisata |  |  |  |
|  |                   |           |             |                                |  |  |  |

|  | <b>Field Name</b>  | Data Type | <b>Size</b>                           | <b>Description</b>         |  |  |  |
|--|--------------------|-----------|---------------------------------------|----------------------------|--|--|--|
|  | Id_wahana          | Int       | Id dari wahana<br>11<br>(primary key) |                            |  |  |  |
|  | Id_wisata          | Int       | 11                                    | dari<br>Id<br>tabel        |  |  |  |
|  |                    |           |                                       | (foreign<br>wisata<br>key) |  |  |  |
|  | Id_user            | Int       | 11                                    | Id dari tabel user         |  |  |  |
|  | Nama_wahana        | Varchar   | 100                                   | Nama<br>dari<br>wahana     |  |  |  |
|  | Deskripsi_wahana   | Longtext  |                                       | Deskripsi<br>dari          |  |  |  |
|  |                    |           |                                       | wahana                     |  |  |  |
|  | Harga_wahana       | Varchar   | 100                                   | Harga<br>dari              |  |  |  |
|  |                    |           |                                       | wahana                     |  |  |  |
|  | Wahana_2           | Varchar   | 100                                   | Nama<br>dari               |  |  |  |
|  |                    |           |                                       | wahana                     |  |  |  |
|  | Deskripsi_wahana_2 | Longtext  |                                       | Deskripsi<br>dari          |  |  |  |
|  |                    |           |                                       | wahana                     |  |  |  |
|  | Harga_wahana_2     | Varchar   | 100                                   | Harga<br>dari              |  |  |  |
|  |                    |           |                                       | wahana                     |  |  |  |
|  | Wahana_3           | Varchar   | 100                                   | Nama<br>dari               |  |  |  |
|  |                    |           |                                       | wahana                     |  |  |  |
|  | Deskripsi_wahana_3 | Longtext  |                                       | Deskripsi<br>dari          |  |  |  |
|  |                    |           |                                       | wahana                     |  |  |  |
|  | Harga_wahana_3     | Varchar   | 100                                   | dari<br>Harga              |  |  |  |
|  |                    |           |                                       | wahana                     |  |  |  |
|  | $Img_1$            | Varchar   | 100                                   | Gambar<br>dari             |  |  |  |
|  |                    |           |                                       | wahana                     |  |  |  |
|  | $Img_2$            | Varchar   | 100                                   | Gambar<br>dari             |  |  |  |
|  |                    |           |                                       | wahana                     |  |  |  |
|  | $Img_3$            | Varchar   | 100                                   | Gambar<br>dari             |  |  |  |
|  |                    |           |                                       | wahana                     |  |  |  |
|  |                    |           |                                       |                            |  |  |  |

**Tabel 4. 15 Spesifikasi Tabel Wahana**

#### **Tabel 4. 16 Spesifikasi Tabel Pesanan**

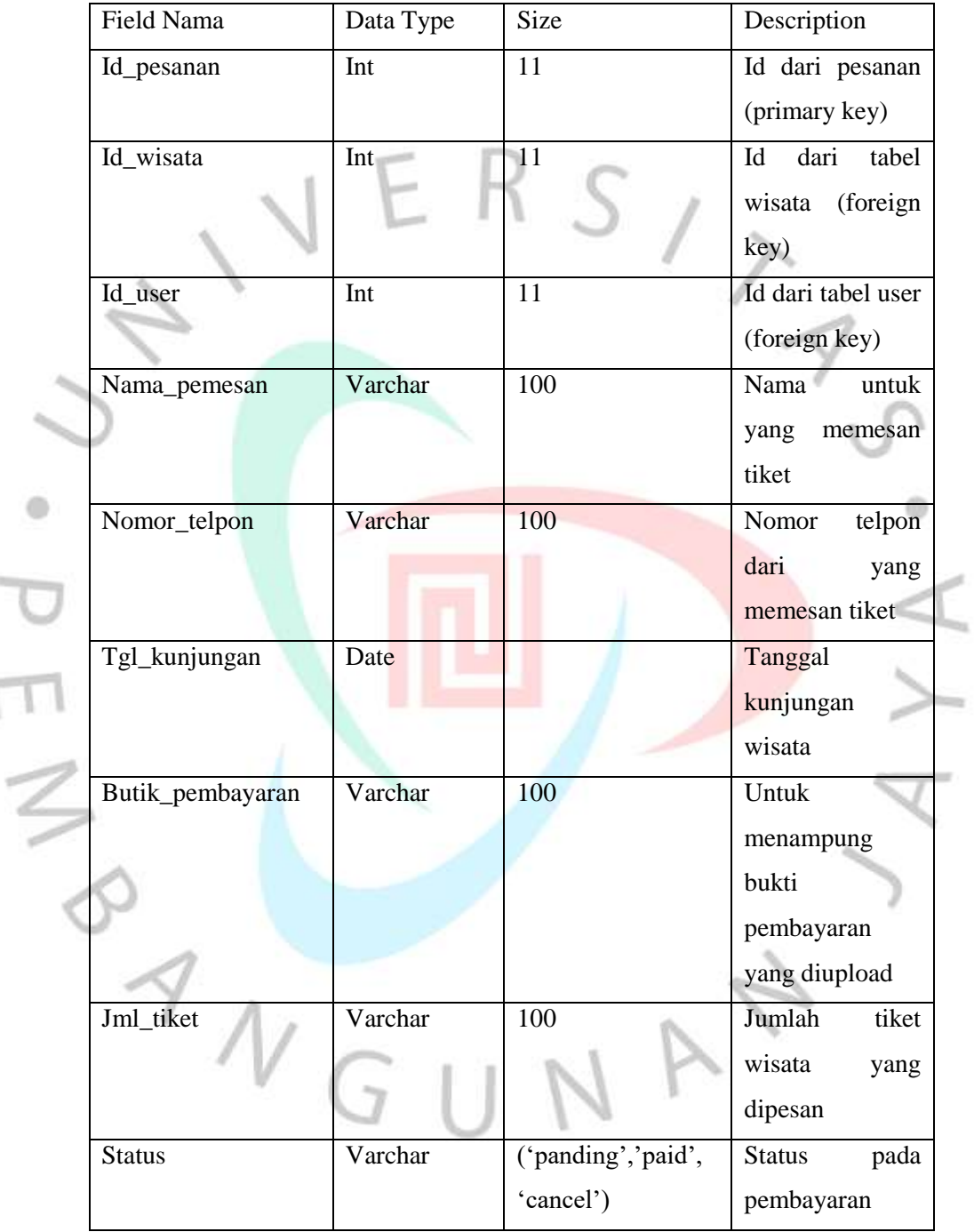

 $2500$ 

#### **4.3 Perancangan Antar Muka Pengguna**

#### **4.3.1 Struktur Menu**

Pada aplikasi objek wisata berbasis web ini memiliki struktur menu seperti pada **Gambar 4.23**. yang dari dua halaman yaitu halaman pelaku usaha dan halaman *customer*. Halaman pelaku usaha memiliki menu *home page*, wisata, wahana, data transaksi dan pada halaman *customer* berisi *Home*, *Destinations* dan *History*. Pada halaman *home* customer dapat melakukan pencarian objek wisata dari nama objek wisata yang di *input* dan juga dapat melihat top list objek wisata yang terpopuler, pada halaman *destinations* customer dapat melihat list dari objek-objek wisata. sedangkan halaman *history* customer dapat melihat riwayat pemesanan tiket yang dilakukan.

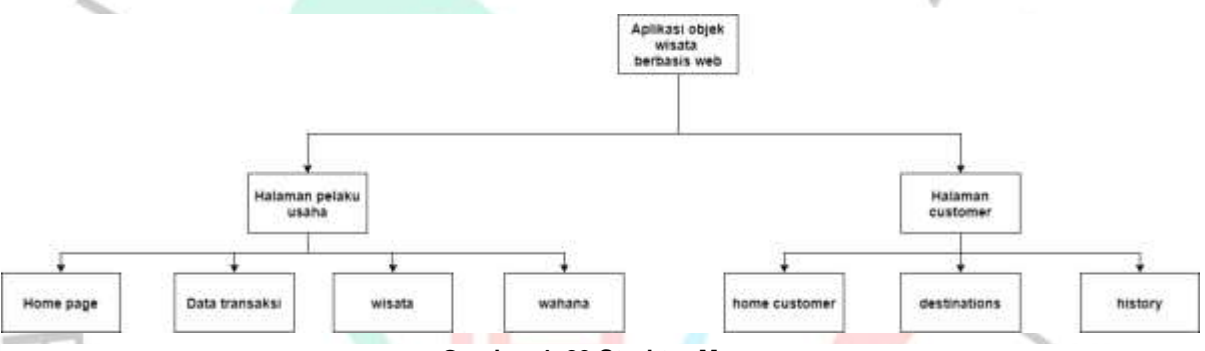

**Gambar 4. 23 Struktur Menu**

### **4.3.2 Rancangan Layout atau Tampilan**

Rancangan layout atau tampilan adalah proses yang menggambarkan tampilan user interface aplikasi objek wisata berbasis web. Pada penelitian ini merancang layout untuk tampilan-tampilan seperti, halaman login, halaman register, halaman pelaku usaha, halaman customer, halaman wisata, halaman wahana, halaman data transaksi, halaman destinations, halaman history. Pada halaman register user akan diminta untuk mengisi form yang terdapat nama, email, nomor telepon, nik, password, dan akan memilih level sebagai pelaku usaha atau customer. Dapat dilihat pada **Gambar 4.24.**

Pada tampilan halaman *login user* harus mengisi *form* yang terdapat email, *password* dan memilih level sebagai pelaku usaha atau customer. dapat dilihat pada Gambar **4.25**.

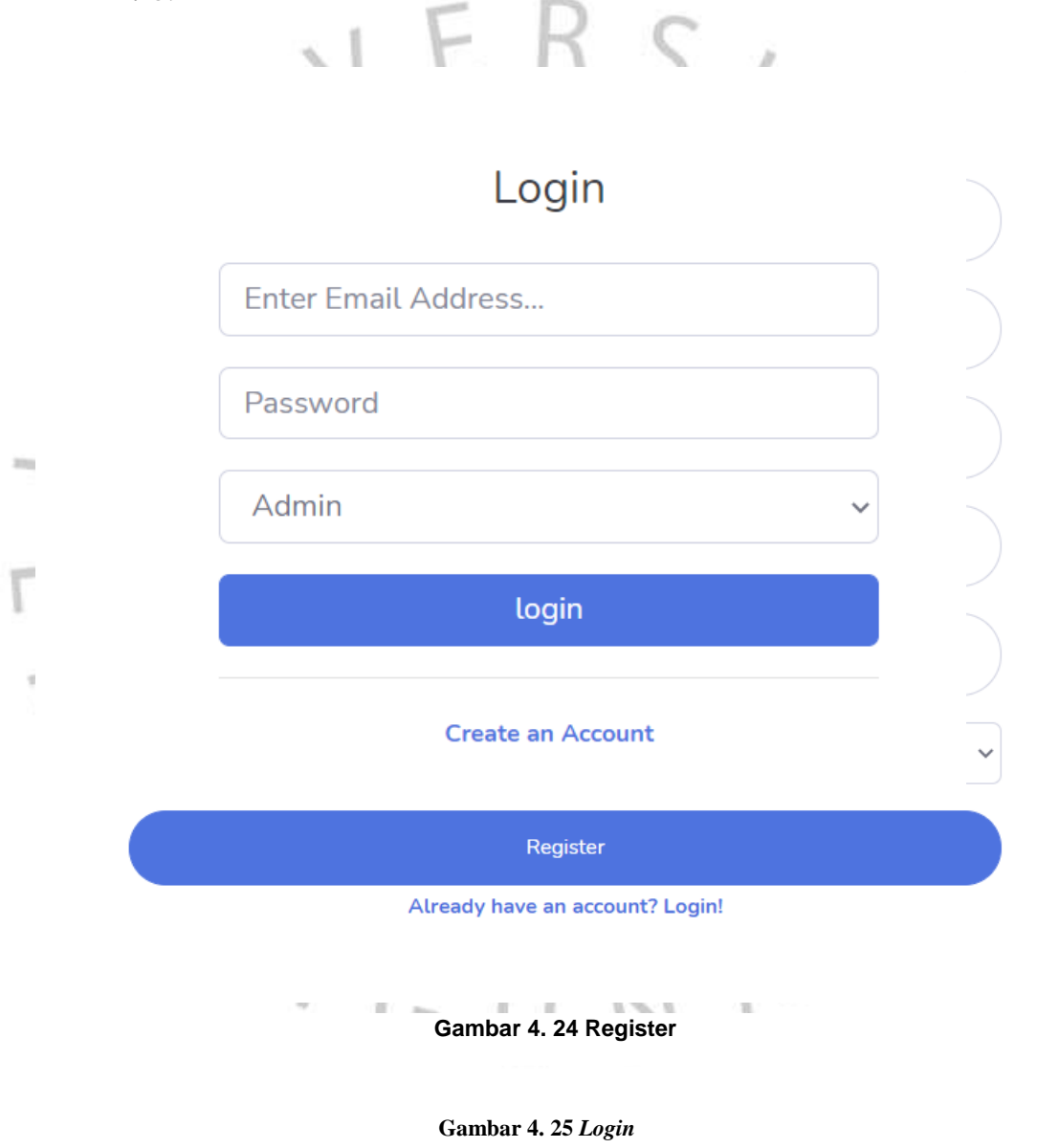

Pada halaman home customer menampilkan tempat wisata yang populer dan menampilkan destinasi-destinasi wisata objek wisata yang lain seperti pada **Gambar 4.26.**

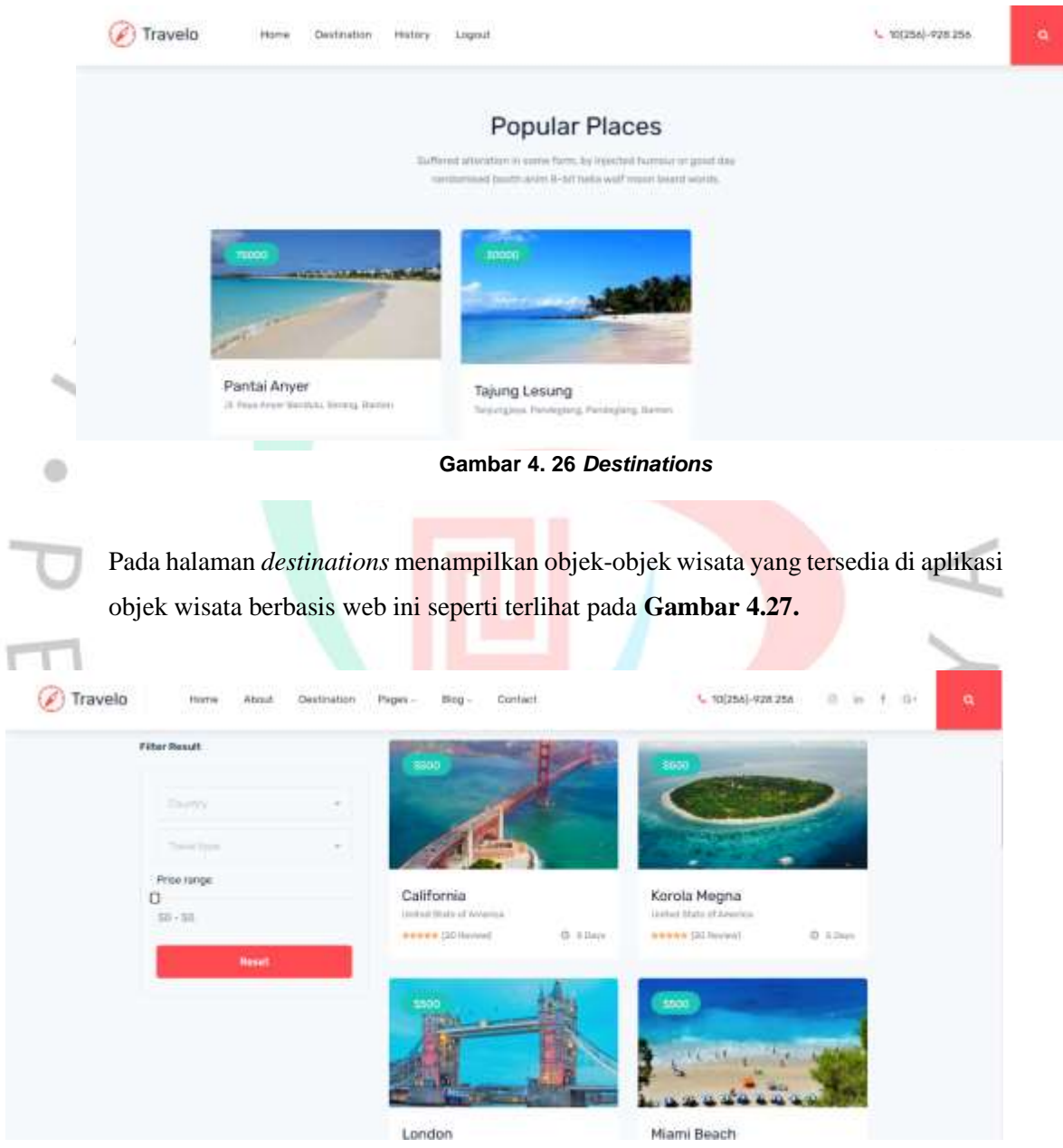

**Gambar 4. 27** *Destinations*

**Gambar 4. 28 History (customer)Gambar 4. 29** *Destinations*

Pada halaman history terdapat riwayat pemesanan tiket objek wisata yang dilakukan oleh customer, dihalaman ini juga customer dapat melihat invoice, mengupload bukti pembayaran dan melihat kuitansi setelah melakukan pembayaran. Dapat dilihat pada **Gambar 4.28**.

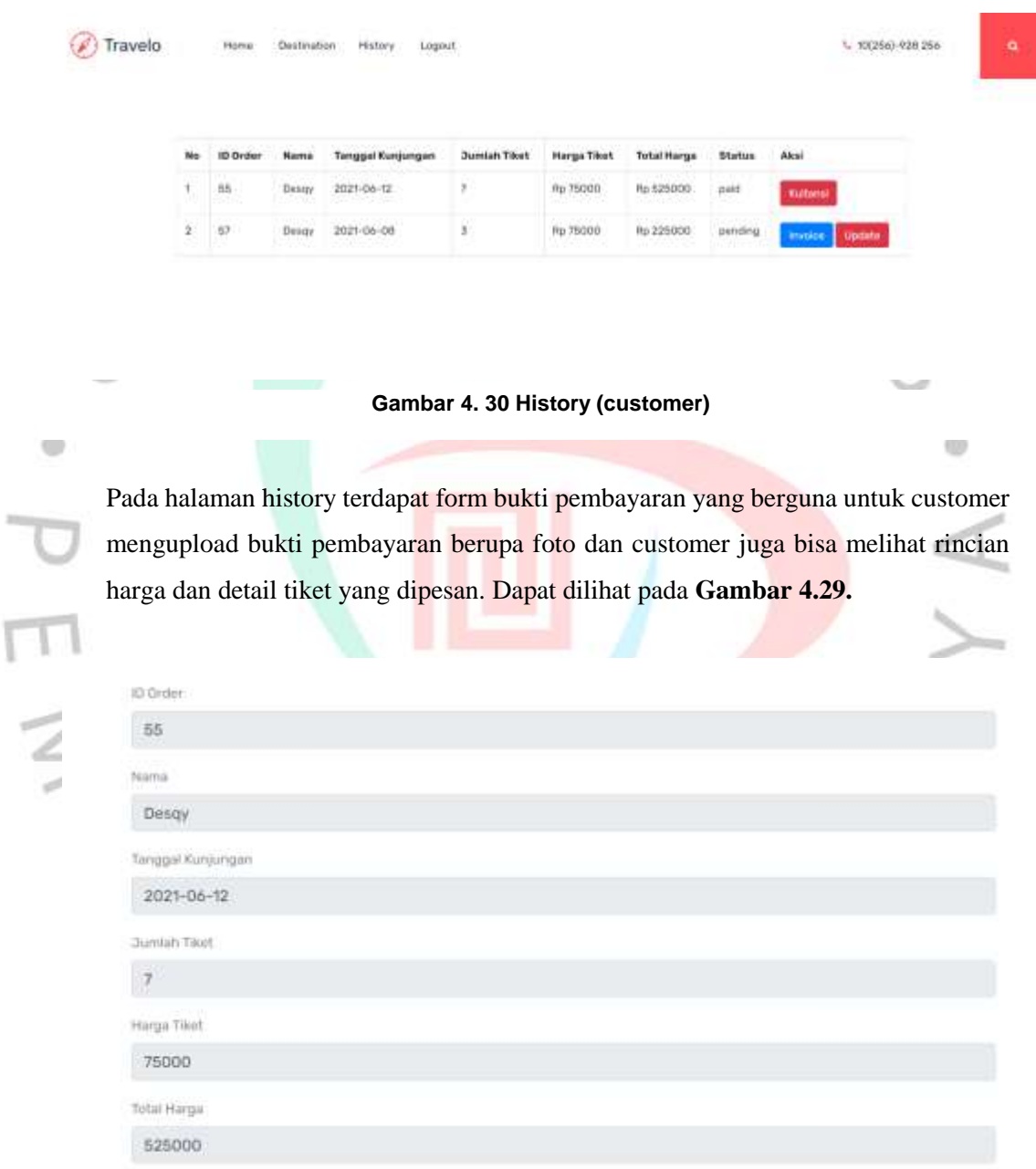

Bukti Pembayaran Choose File No file chosen

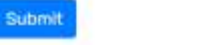

**Gambar 4. 31** *Form* **bukti pembayaran (***customer***)**

**Gambar 4.30** merupakan tampilan dari kuitansi yang didapat oleh customer setelah mengupload bukti pembayaran yang berisikan ID oder, nama tanggal **Gambar 4.31** merupakan tampilan dari data transaksi pemesanan tiket objek wisata yang terdapat id order, nama, nomor telepon, tanggal kunjungan, bukti pembayaran, status dan pada kolom aksi yang bisa mengupdate status pembayaran ketika customer sudah melakukan pembayaran.

1ľ

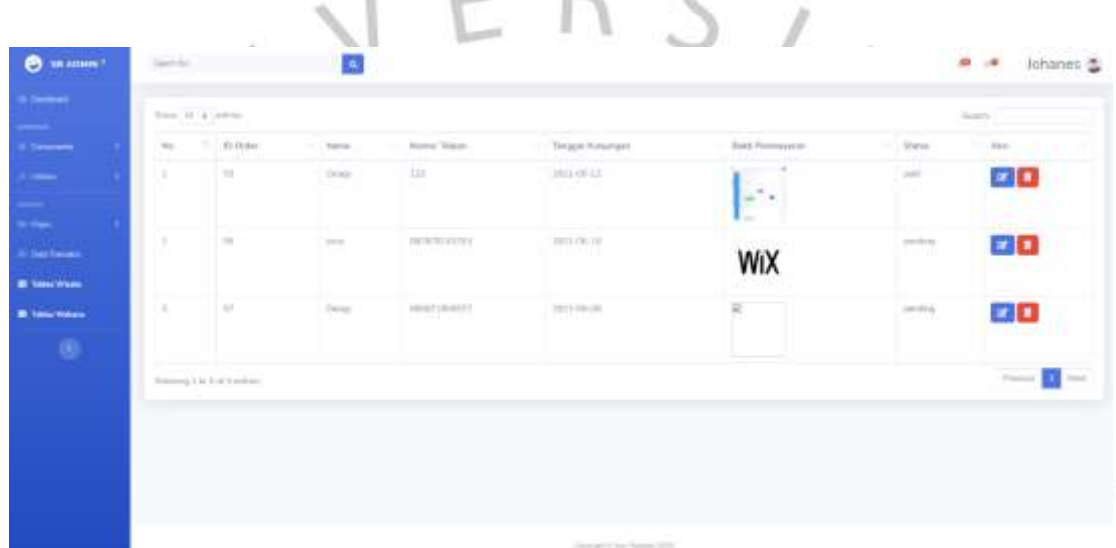

 $\pm$ 

 $\sim$ 

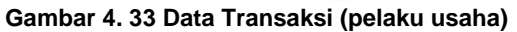

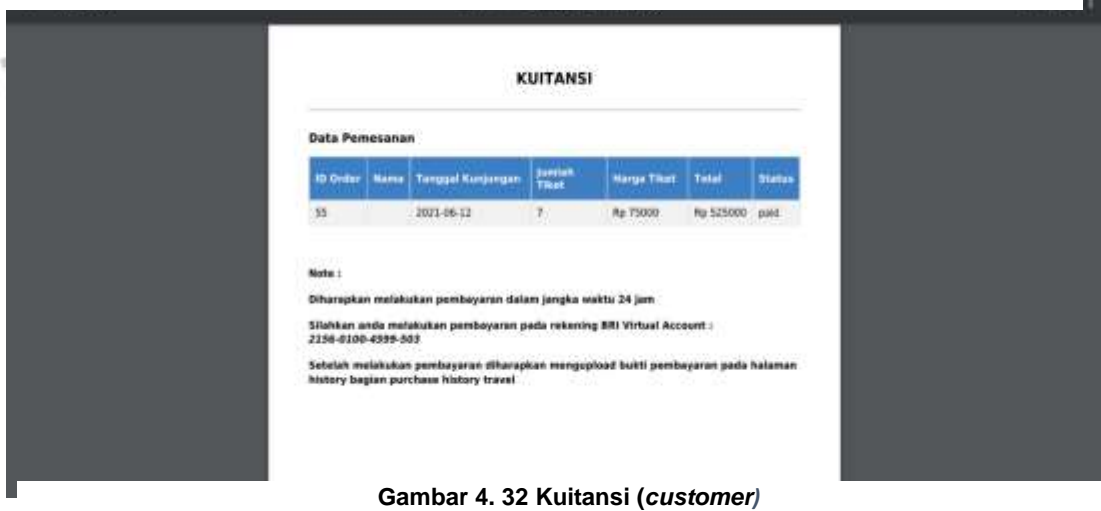

**Gambar 4.32** merupakan tampilan dari form update status pembayaran yang dilakukan oleh pelaku usaha ketika customer telah mengirim bukti pembayaran di

a.

form update status terdapat detail dari tiket objek wisata seperti jumlah tiket, harga tiket, dan total harga.

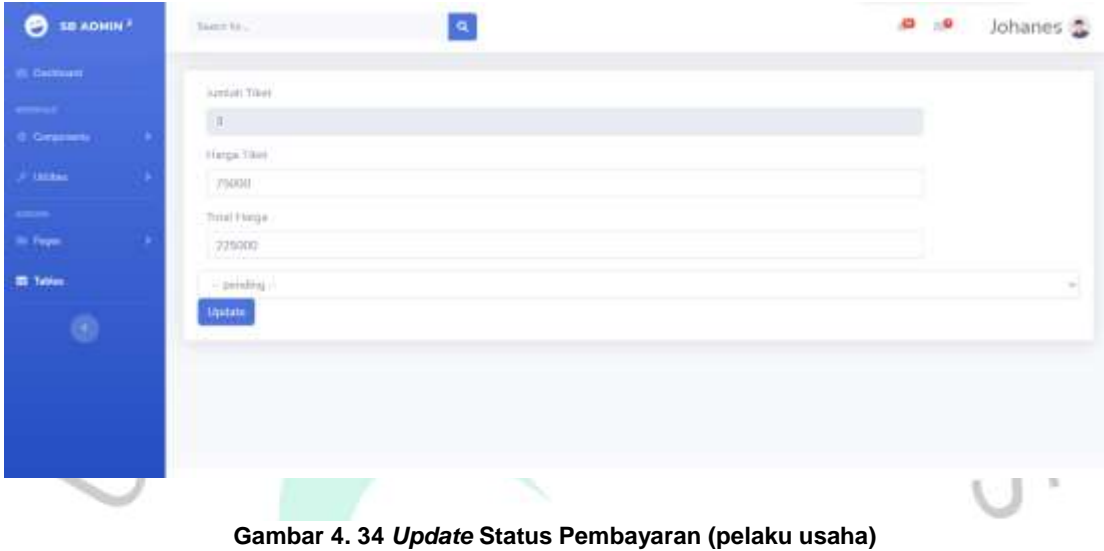

**Gambar 4.33** merupakan tampilan dari tabel wisata yang terdapat nama wisata, deskripsi wisata, alamat, fasilitas, harga tiket, dan gambar-gambar objek wisata. Pada tampilan ini juga terdapat tombol tambah yang akan mengarahkan pelaku usaha ke form baru untuk mengisi objek wisata baru.

| <b>Income</b>                                                                    | larmet (Tele) |                                |                                                                                                    |                                                                       |                                                       |                           |                                  |                         |                        |  |                                |            |
|----------------------------------------------------------------------------------|---------------|--------------------------------|----------------------------------------------------------------------------------------------------|-----------------------------------------------------------------------|-------------------------------------------------------|---------------------------|----------------------------------|-------------------------|------------------------|--|--------------------------------|------------|
| <b>Comment</b>                                                                   |               | Street, 19. E. Seconds         |                                                                                                    |                                                                       |                                                       |                           |                                  |                         |                        |  | Seattle In                     |            |
| <b>The County</b>                                                                |               | TERTIA-<br>tils 1. Missour     | Danimpal Whiteler                                                                                                    | and the State State<br>diamet-                                        | $X = -1$<br>11 Fasting                                | 11 Fasting                | T - 11111 True                   | Pastiker Pastike        | <b>Harge</b><br>Titel: |  | General Center   General   Ann |            |
| <b>William</b><br>It was formed.<br><b>IR Turns Waste</b><br><b>IR New Yorks</b> |               | <b>Play Guid</b><br>dar san in | Parties-house insequence origin) acceler hart-<br>mail transportations all could below presenting.<br>thermal Pearl participant british receiped<br>parentees last merged days testimal laters.<br>X) barbasai menara yang terliten<br>invicious photograph at Nebal 212<br>with the Subjectives principal details inspire<br>instructures and progress painting the black and substitute<br>windlice as duration Terrorist and harmonic<br>this talks illinoon Leadables Automatic accords.<br>perhapsed international false or that all determinants | 5.949<br>Amer.<br>Arrest Ave.<br>Terms.<br>3 print<br><b>ACTIVITY</b> | <b>The Contract</b><br>$N$ and data<br><b>RESERVE</b> | <b>Service</b><br>South 1 | <b>Service</b><br><b>COLLEGE</b> | Trial.<br><b>Holten</b> | 16mm                   |  |                                |            |
| G.                                                                               |               | (Emerg 2.13.1.14.2 million)    | white parts rised Henry pics windows-<br>would be want of capit in and a yer cape.<br>Annual study Alant.                                                                                                    |                                                                       |                                                       |                           |                                  |                         |                        |  |                                | <b>TWO</b> |

**Gambar 4. 35 Tabel Wisata (pelaku usaha)**

**Gambar 4.34** merupakan tampilan dari form tambah data untuk objek wisata pada form terdapat data-data yang harus dimasukan oleh pelaku usaha seperti nama wisata, deskripsi wisata, harga tiket, alamat, fasilitas dan gambar. Data-data yang telah dimasukan tadi akan ditampilkan pada tabel wisata.

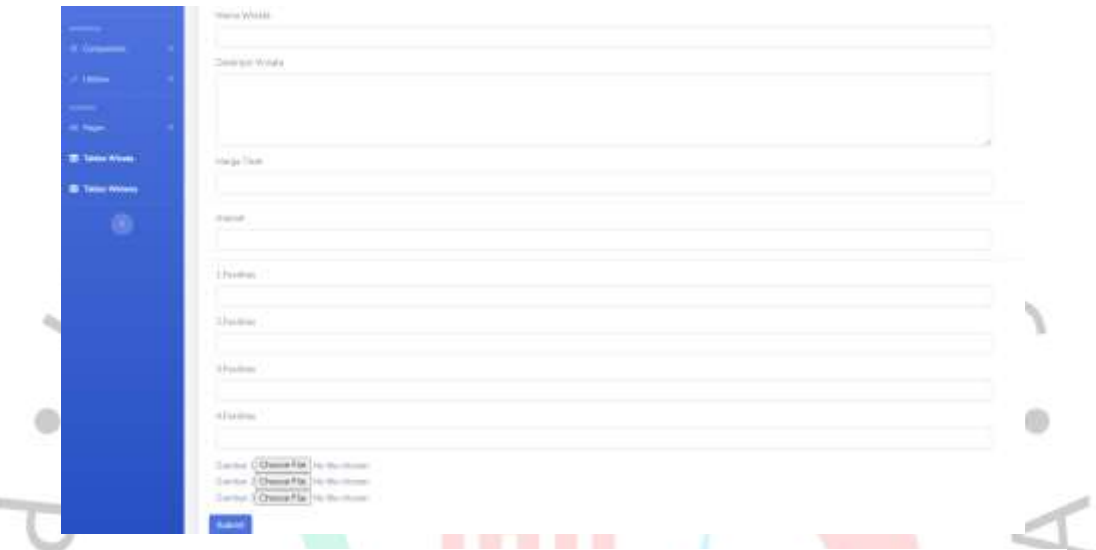

**Gambar 4. 36** *Form* **Tambah Wisata (pelaku usaha)**

**Gambar 4.35** merupakan tampilan dari edit data pada tabel wisata didalam form edit data pelaku usaha bisa mengubah data yang sebelumnya telah dimasukan seperti nama wisata, deskripsi wisata, alamat, fasilitas, harga tiket, dan gambar. Data wisata yang telah diubah, ketika pelaku usaha klik tombol submit maka akan ke tabel wisata dan bisa melihat data wisata yang berhasil diubah.

| <b>O</b> sexmen! | F<br>Same                                                                                                    | <b>B B</b> Seattles & |
|------------------|----------------------------------------------------------------------------------------------------|-----------------------|
| $1 - 1$          | There Would                                                                                                    |                       |
| <b>Common</b>    | Firm Aver                                                                                                    |                       |
| <b>CARDS</b>     | Desertes Wilson                                                                                                    |                       |
| ۰                | Fanish Anyle remaining shown wrote that use used brighted at last time playing Barrery Pack autoprocessed the papa parametered but (interpret that the fire of theme, for the derivative barriers and any<br>step fair. |                       |
| <b>BOW</b>       | <b>Service Service</b><br>23000                                                                                                    |                       |
| <b>EL Terms</b>  | August 2                                                                                                    |                       |
| $\circ$          | K. Fixes Keyer Danskale, Strieng, Banker<br>Lindian                                                                                                    |                       |
|                  | Texas Firth Ambiene<br><b>System</b>                                                                                                    |                       |
|                  | 3. Frak Minner                                                                                                    |                       |
|                  | Tureaux Business<br>11steam                                                                                                    |                       |
|                  | Tolertimow<br>----                                                                                                    |                       |
|                  | slumm.                                                                                                    |                       |
|                  | Tomont Makers                                                                                                    |                       |
|                  | liams Councils in turned<br>Santo (Chank De Jackson)                                                                                                    |                       |

**Gambar 4. 37** *Form Edit* **Wisata (pelaku usaha)**

**Gambar 4.36** merupakan tampilan dari tabel wahana yang bersikan id wisata, nama wahana, deskripsi wahana, harga tiket, gambar dan juga terdapat tombol tambah yang berfungsi untuk menambahkan data wahana baru.

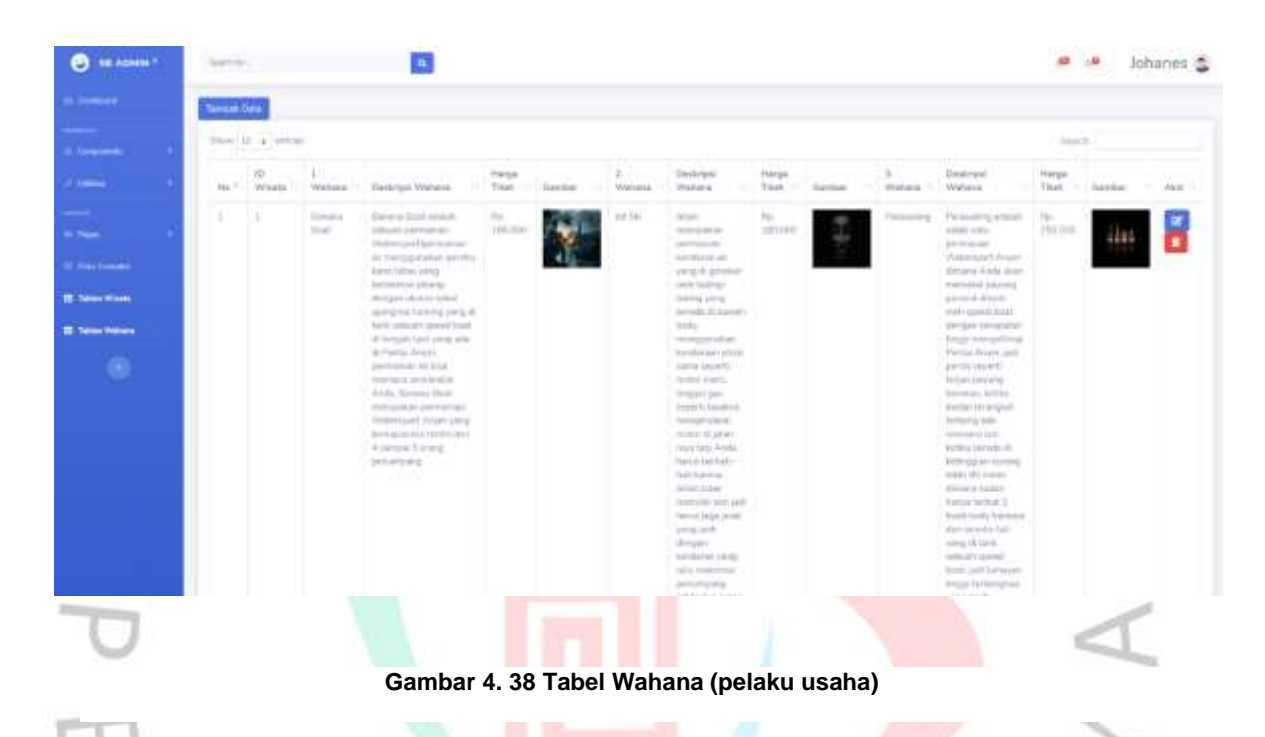

### **4.3.3 Perancangan Masukan (***Input***)**

**Gambar 4.37** merupakan tampilan dari *form* pemesanan tiket wisata pada *form* ini *customer* yang akan memesan tiket harus melengkapi data seperti nama pemesan, nomor telpon, jumlah tiket, tanggal kunjungan ketika data yang dimasukan dengan benar makan selanjutnya *customer* klik tombol .

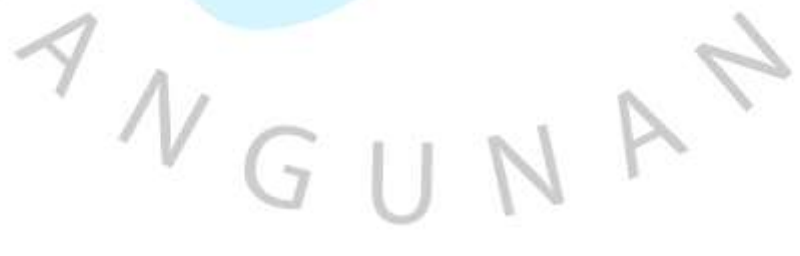

# **Pemesanan Tiket**

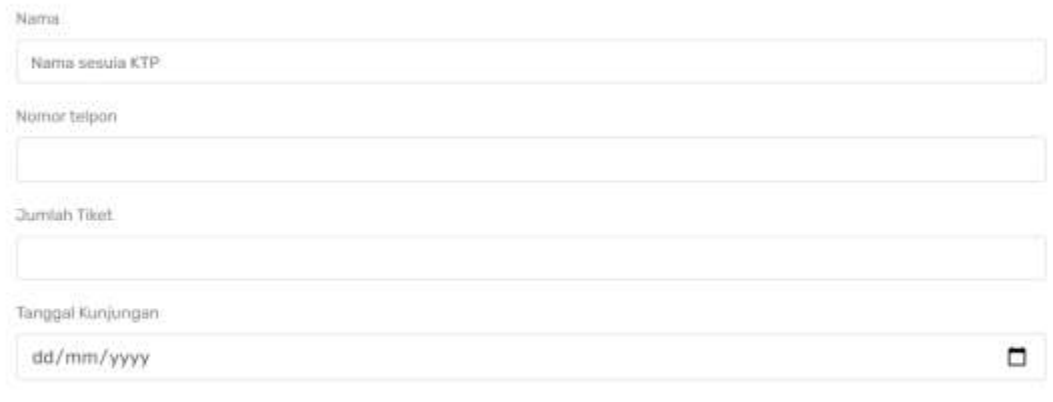

**Gambar 4. 39** *Form* **Pemesanan Tiket**

### **4.3.4 Perancangan Keluaran (***Output***)**

harga.

Submit

Pada **Gambar 4.38** adalah tampilan invoice tiket objek wisata yang diterima oleh customer setelah mengklik tombol invoice pada halaman history. Data yang ditampilkan berupa ID order, nama, tanggal kunjungan, jumlah tiket, harga tiket, total

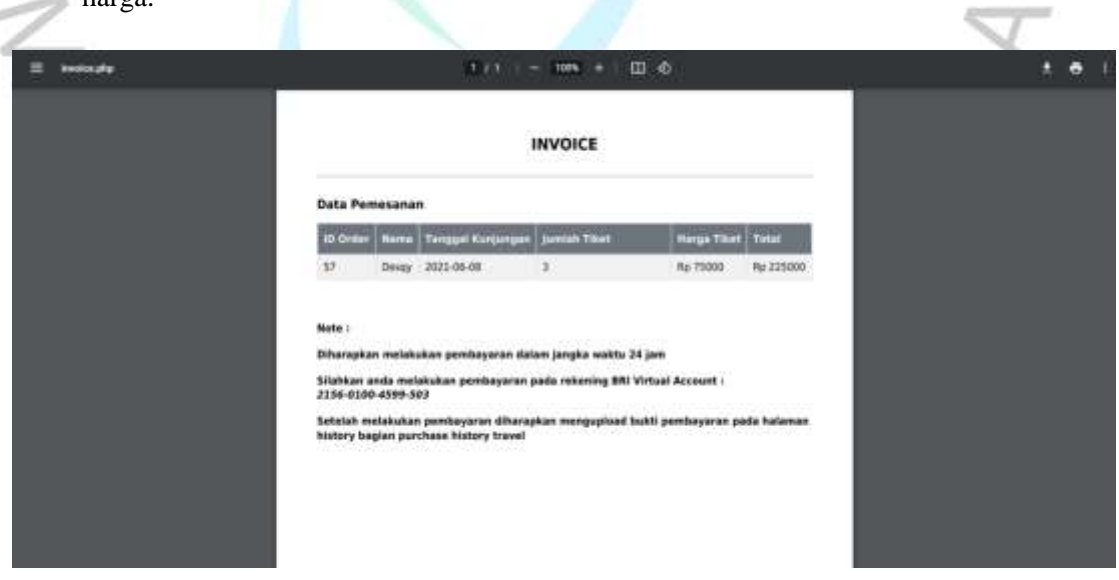

**Gambar 4. 40 Kuitansi (***customer***)**

### **4.3.5 Perancangan Implementasi**

Pada tahap implementasi yang dilakukan pada sistem aplikasi objek wisata berbasis web dengan cara dilakukan pengujian sistem atau testing. Tahap pengujian dilakukan untuk memeriksa apakah terdapat *bug* atau *error* saat menjalankan sistemnya. Pemeriksaan sistem atau *testing* dilakukan dengan cara menjalankan proses *input* pada sistem sampai pada proses *output* apakah sudah sesuai dengan yang diharapkan. Proses *testing* dapat dilihat pada **Tabel 4.12**. Tabel 4.12 Rancangan *Testing* à.

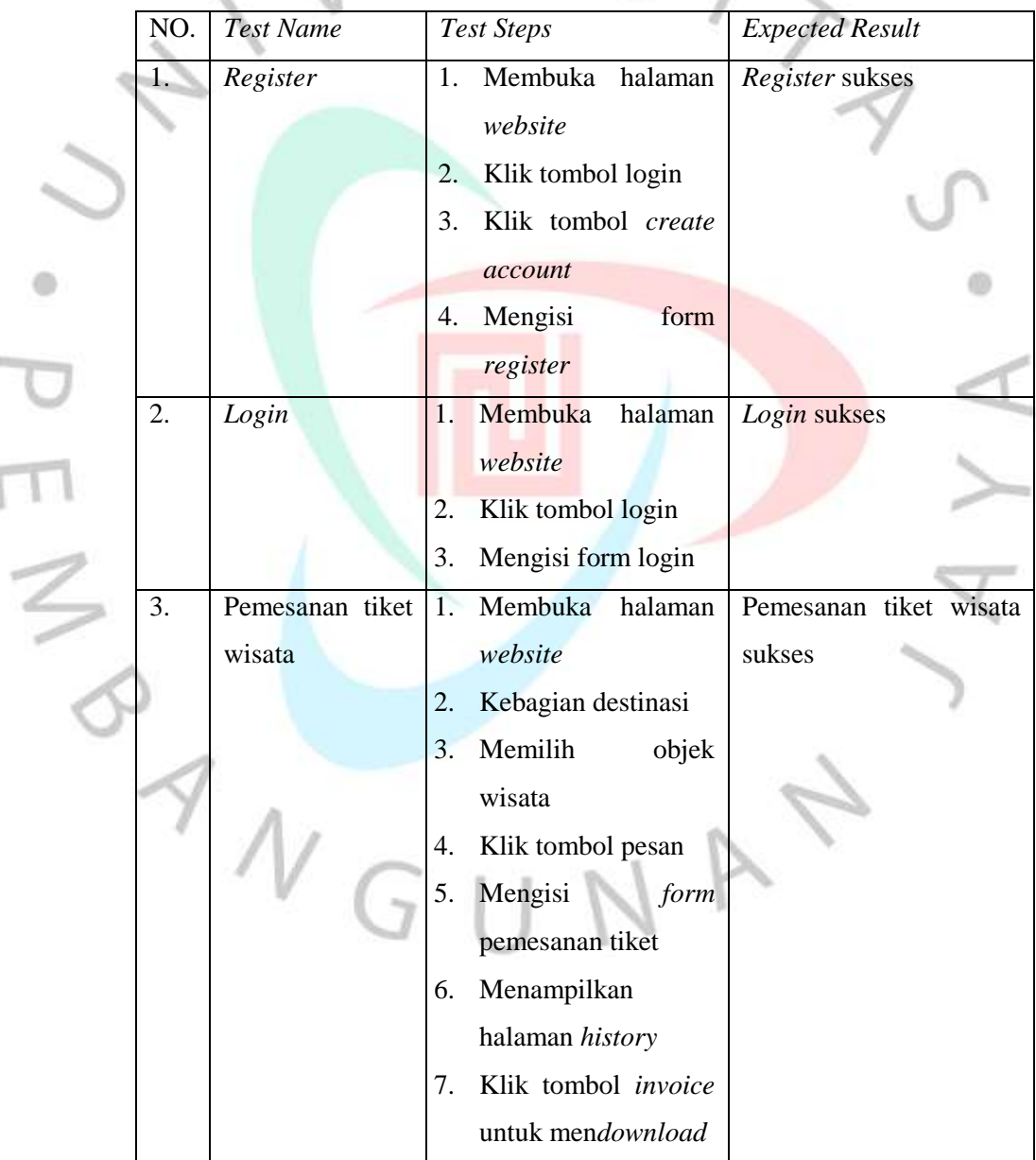

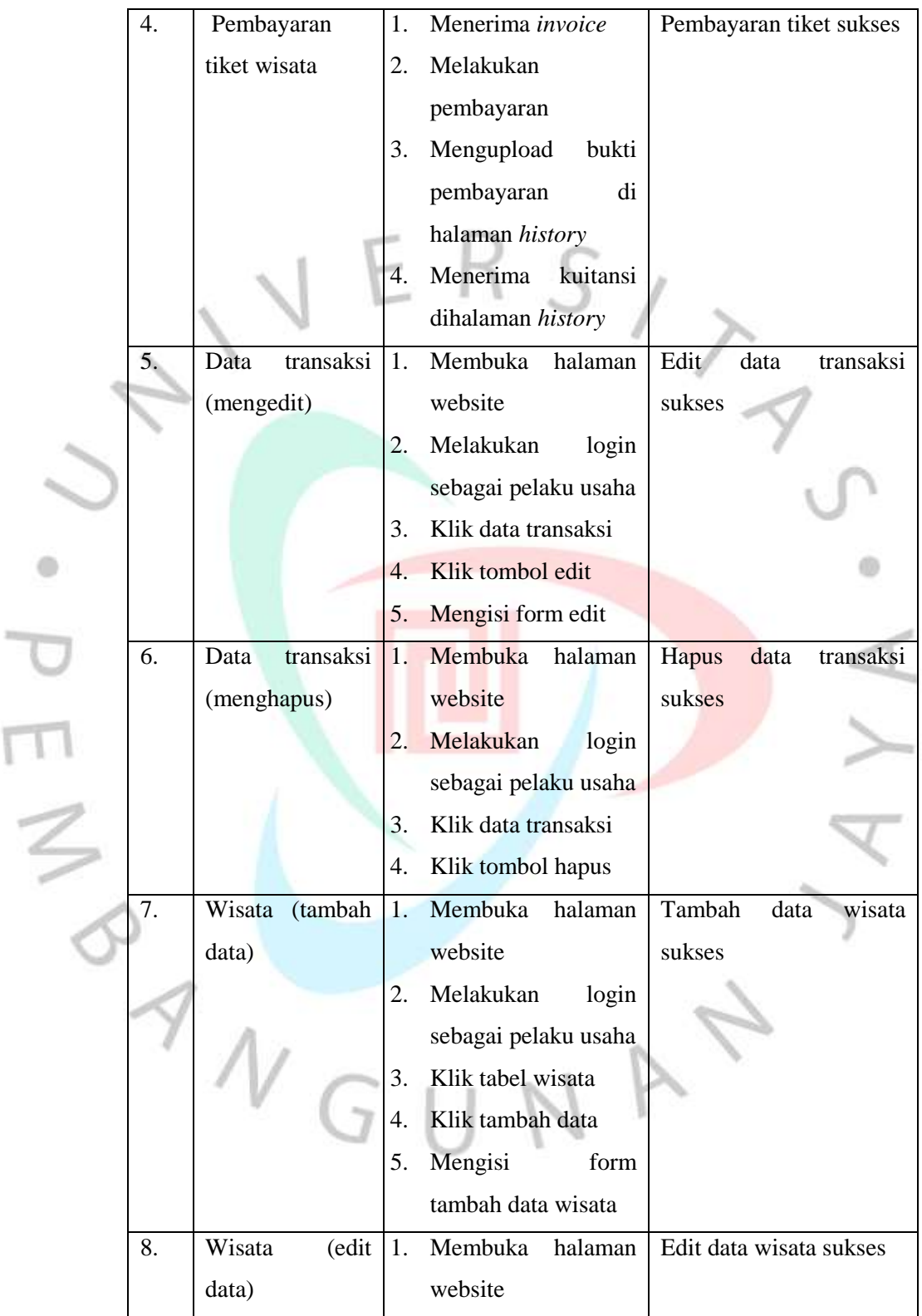

Ī

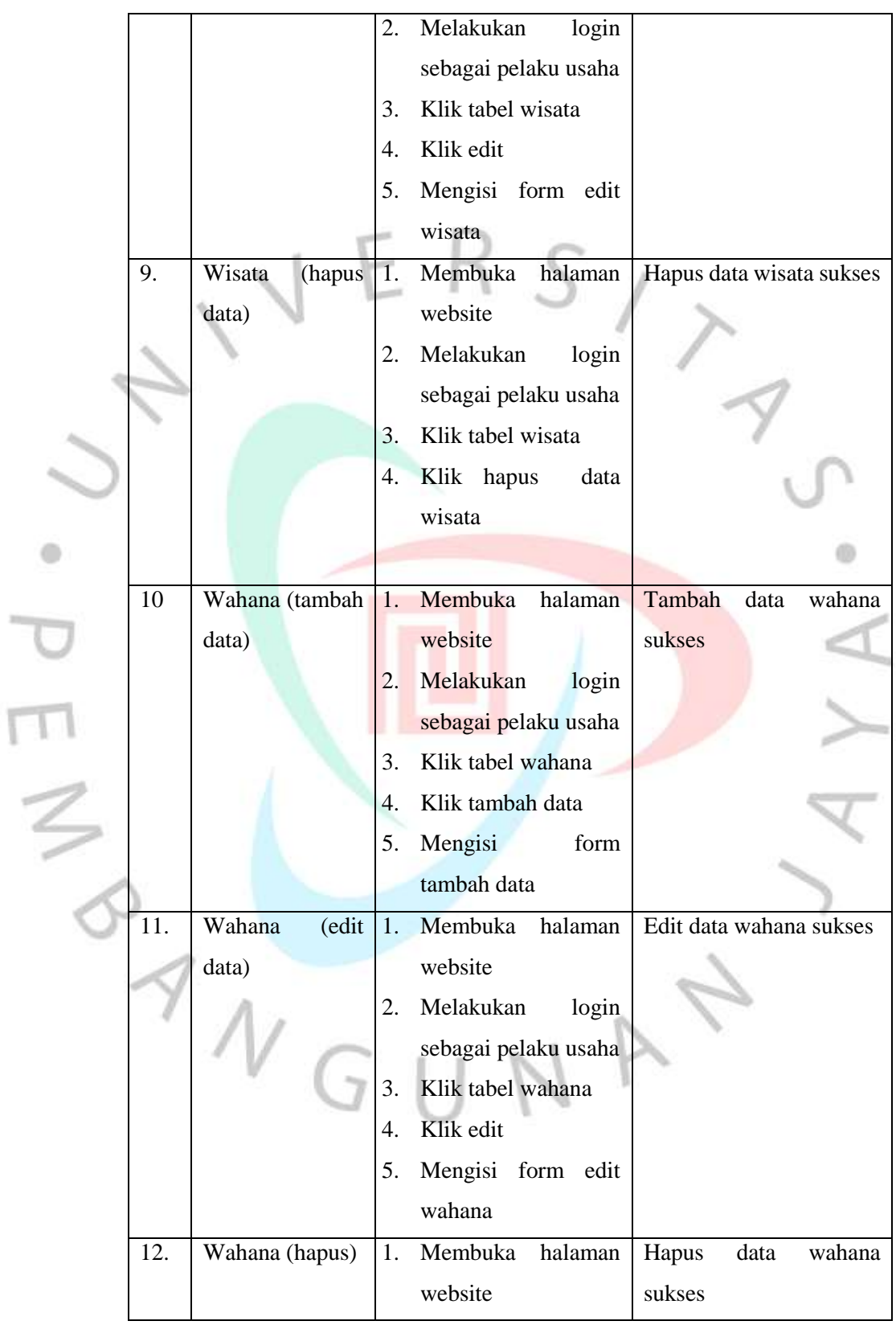

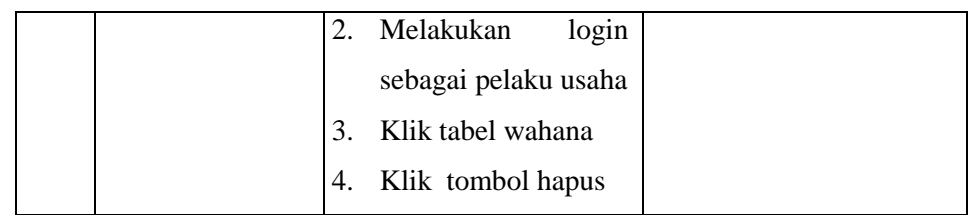

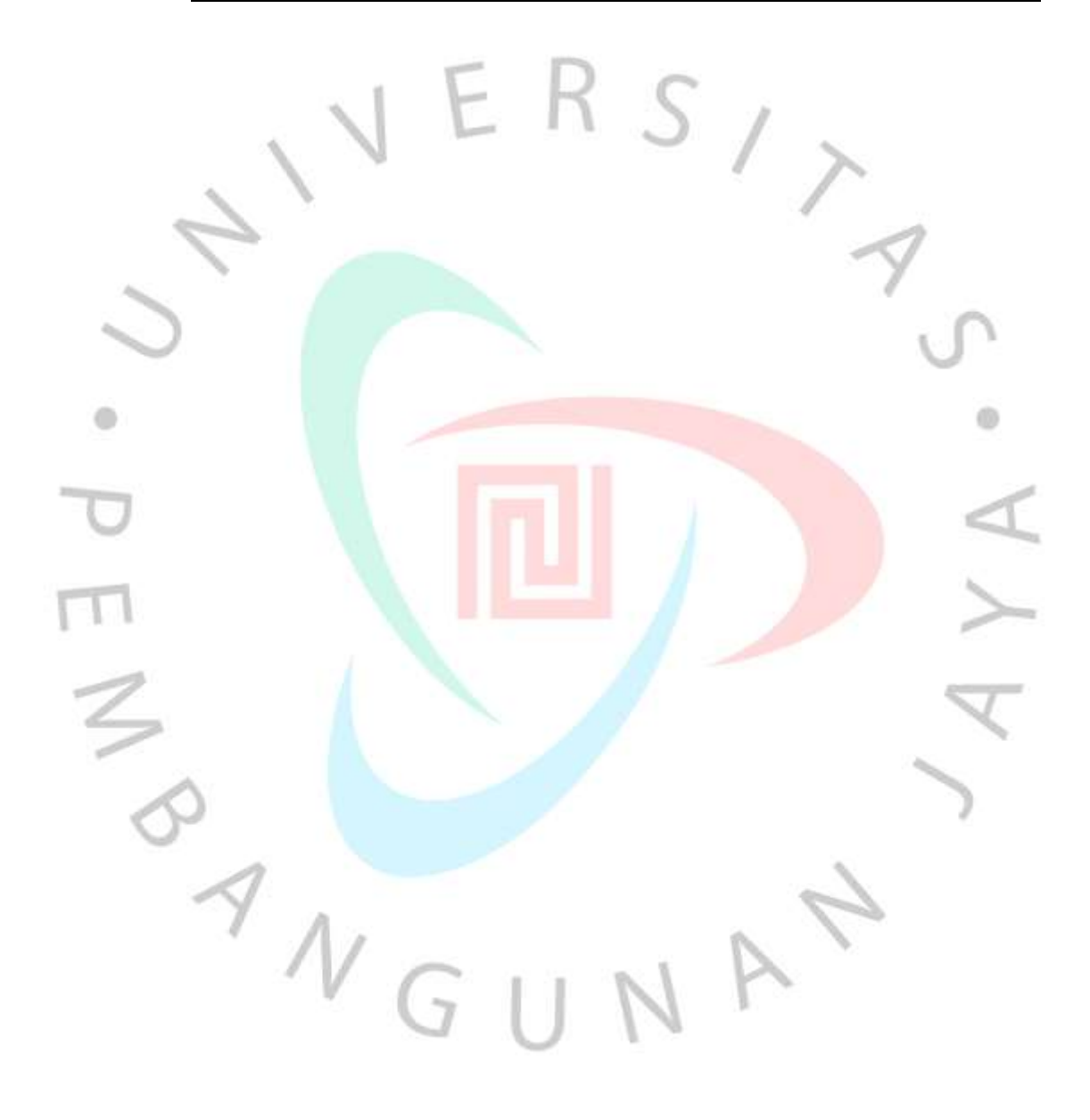

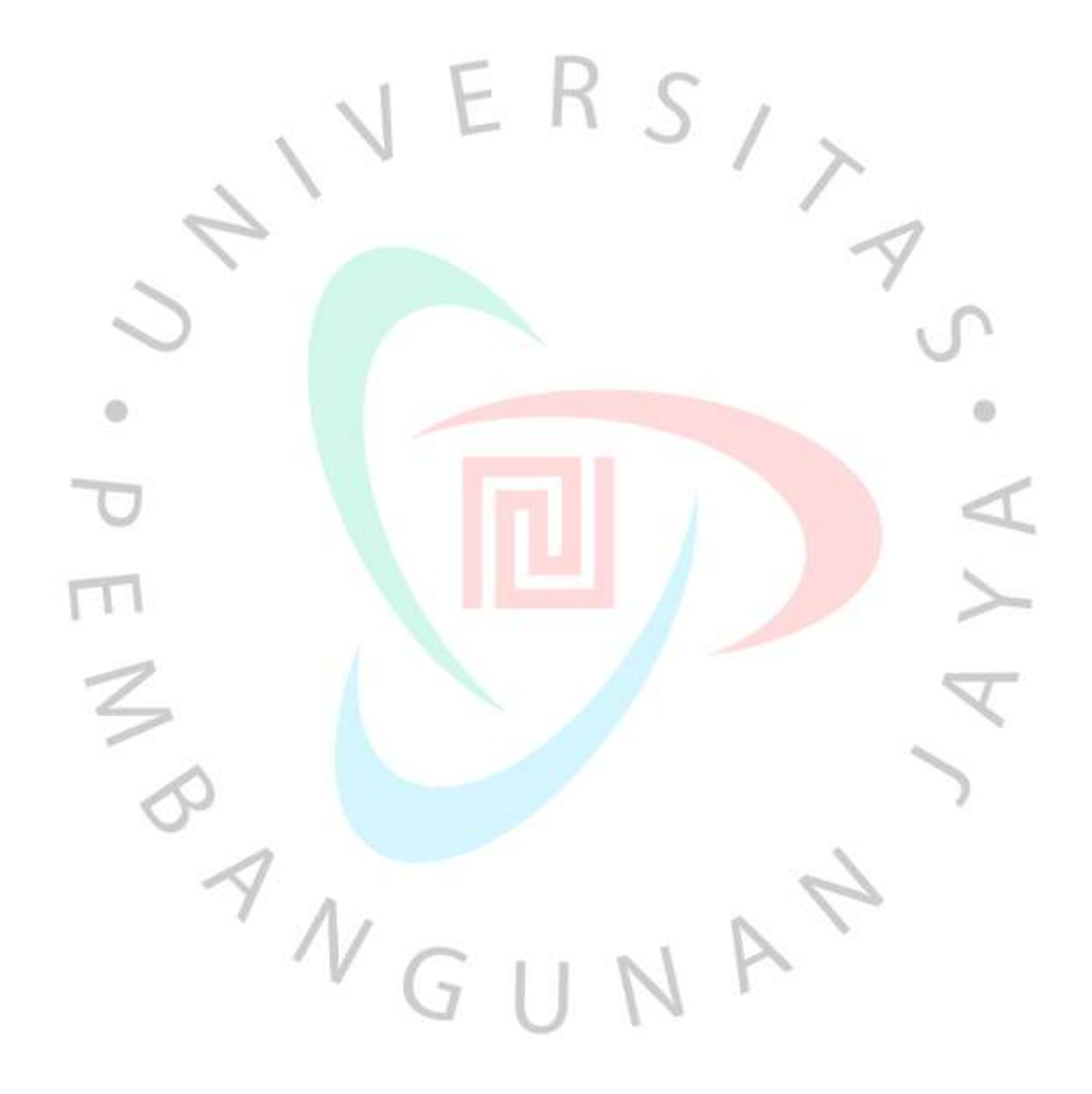